© 2016 Apple Inc. All rights reserved. Redistribution or public display not permitted without written permission from Apple.

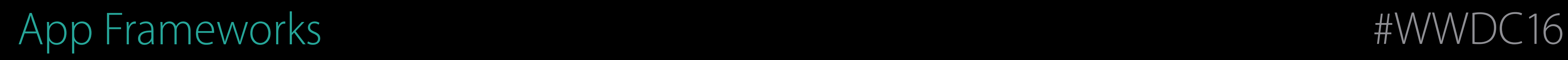

### Session 225 Extending Your Apps with SiriKit

Vineet Khosla SiriKit Engineering Diana Huang SiriKit Engineering Scott Andrus SiriKit Engineering

# Adding SiriKit

### Intents Extension and App Intents UI Extension App

# Adding SiriKit

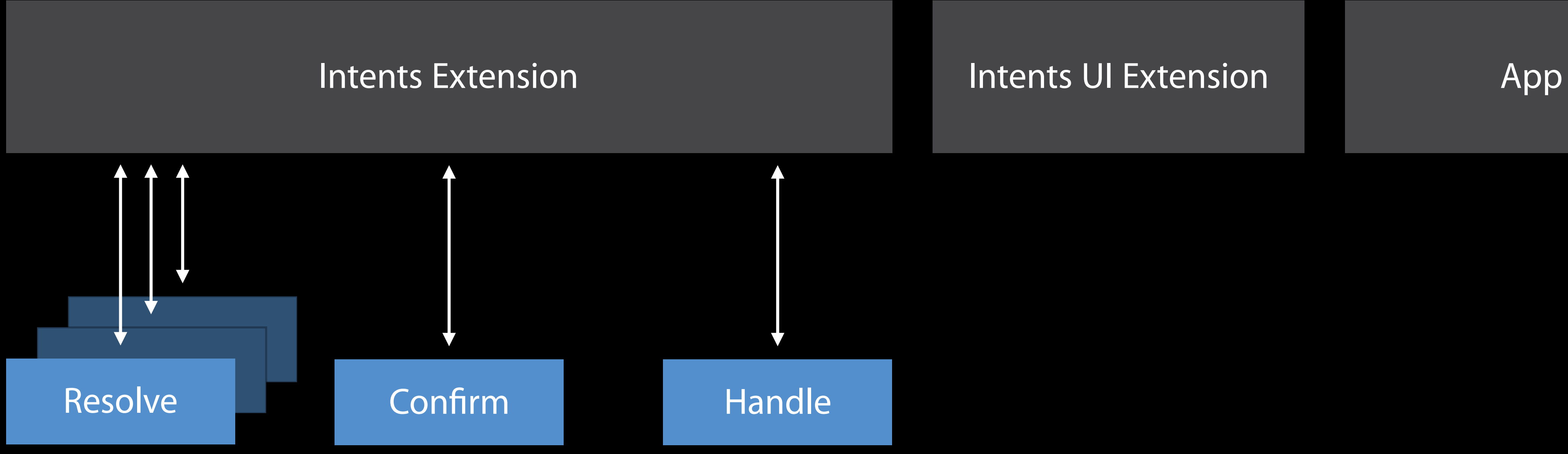

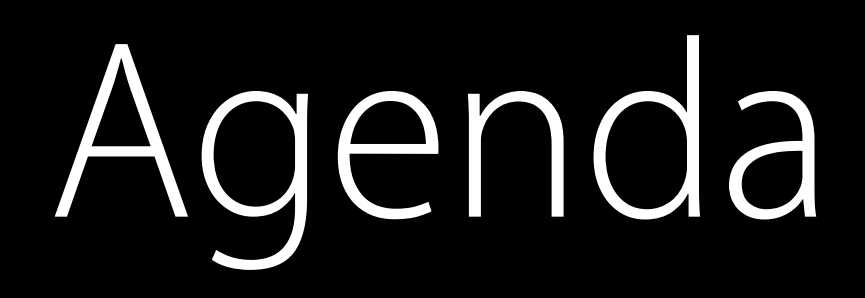

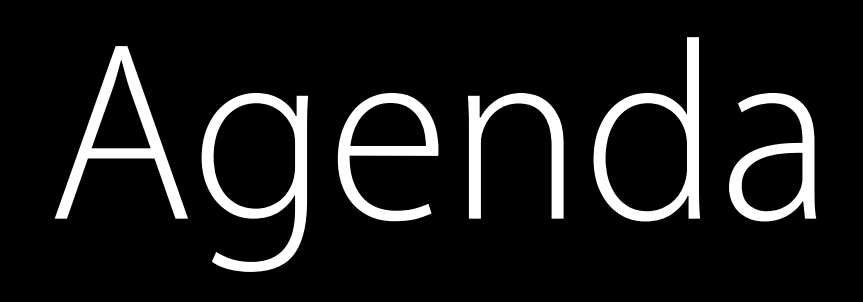

### Preparing to adopt SiriKit Adding your first Intents extension

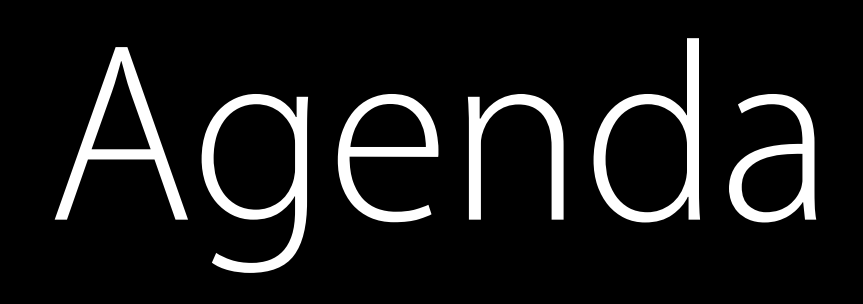

Preparing to adopt SiriKit Adding your first Intents extension Providing a user interface in Siri

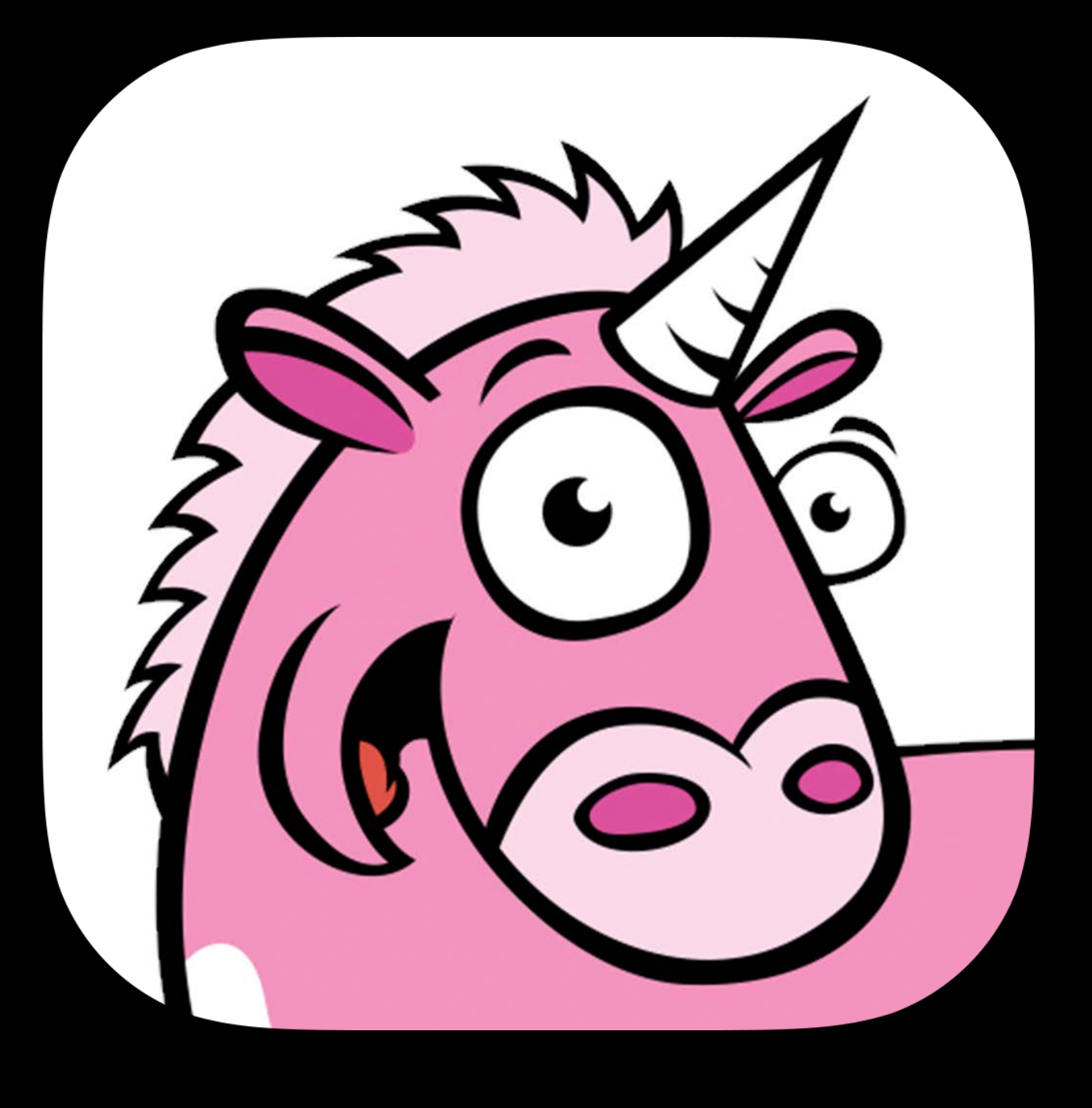

### UnicornChat

Embedded frameworks

Embedded frameworks Unit tests

Embedded frameworks Unit tests Architecting your extensions

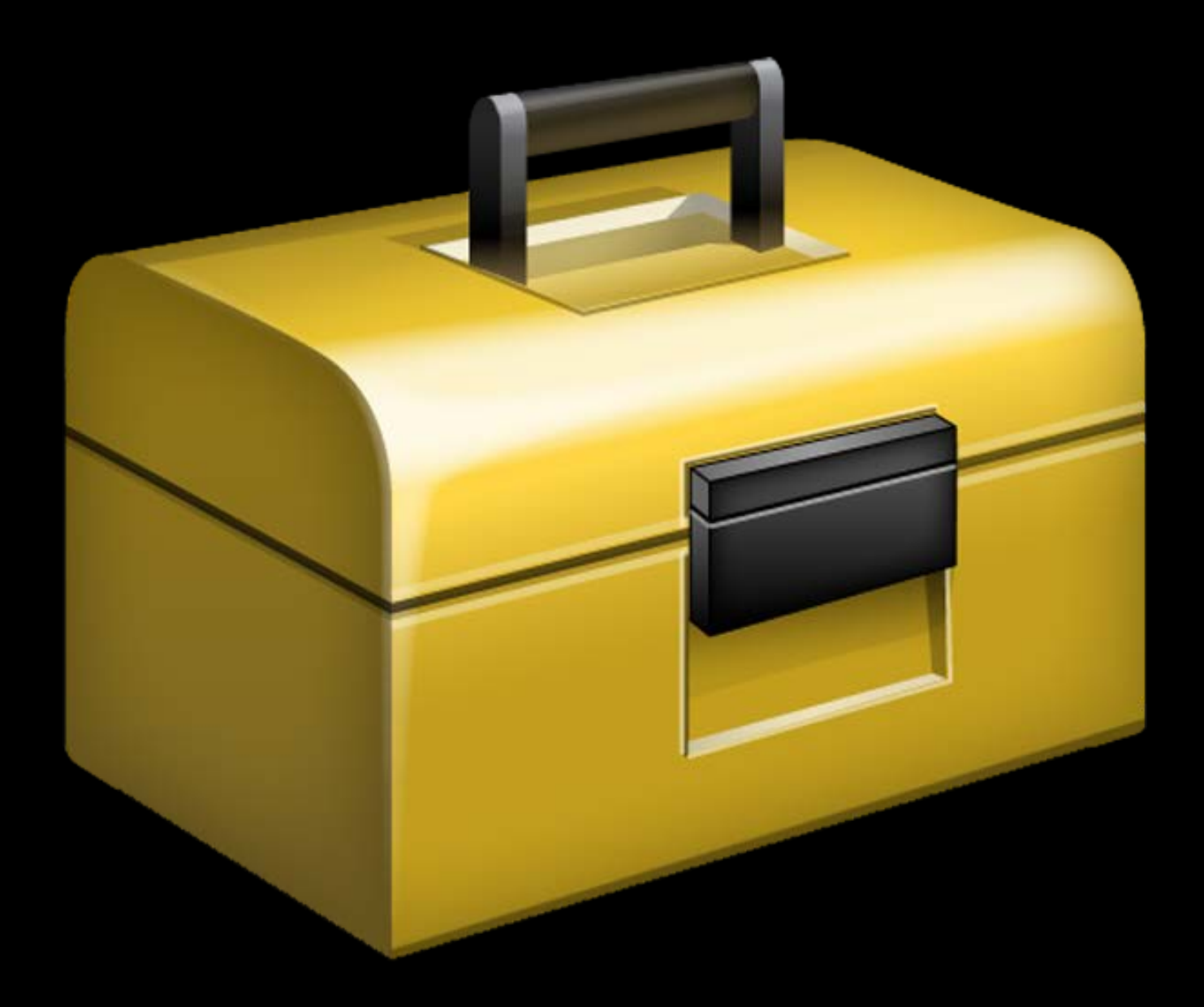

Networking

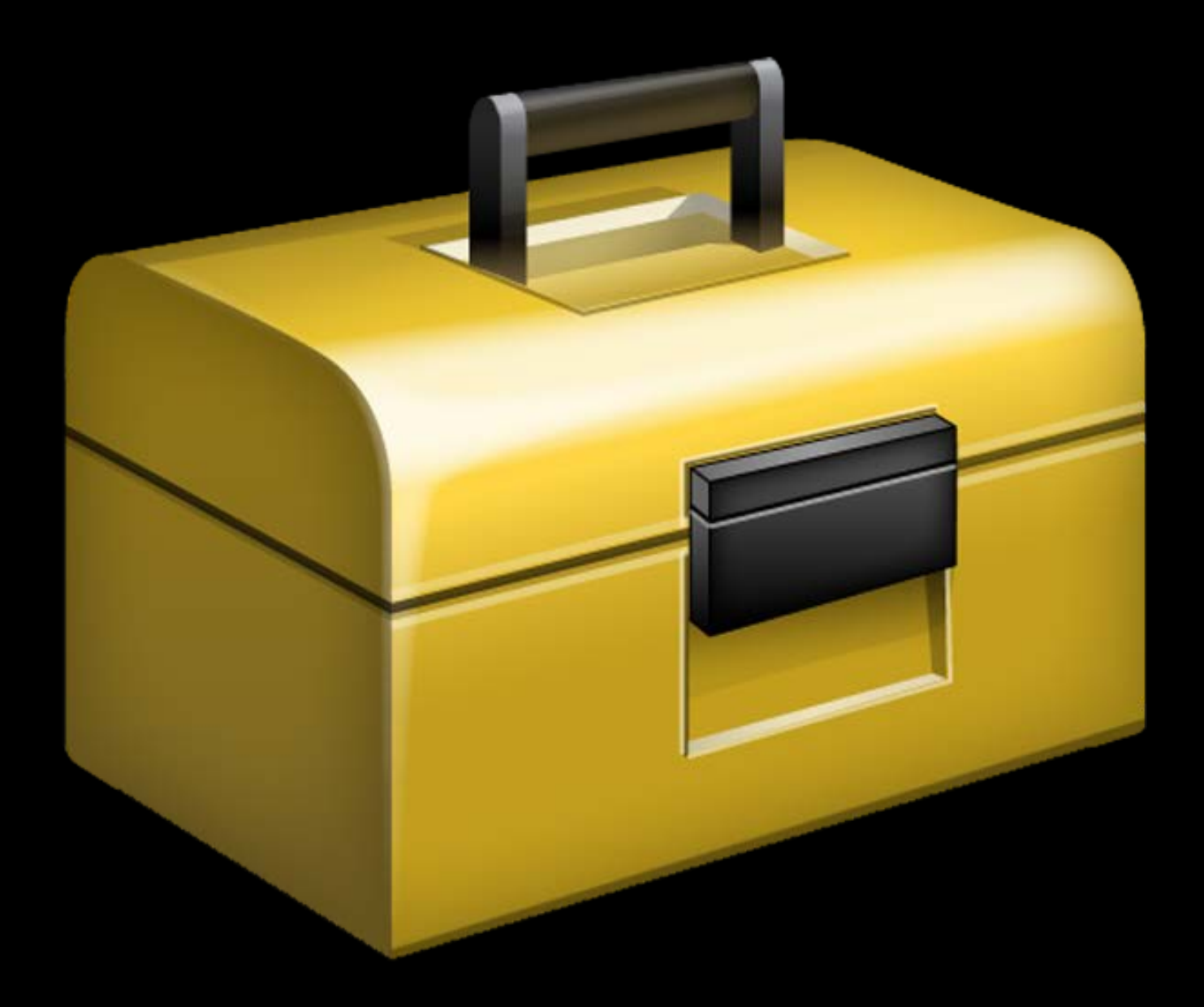

Networking Data model

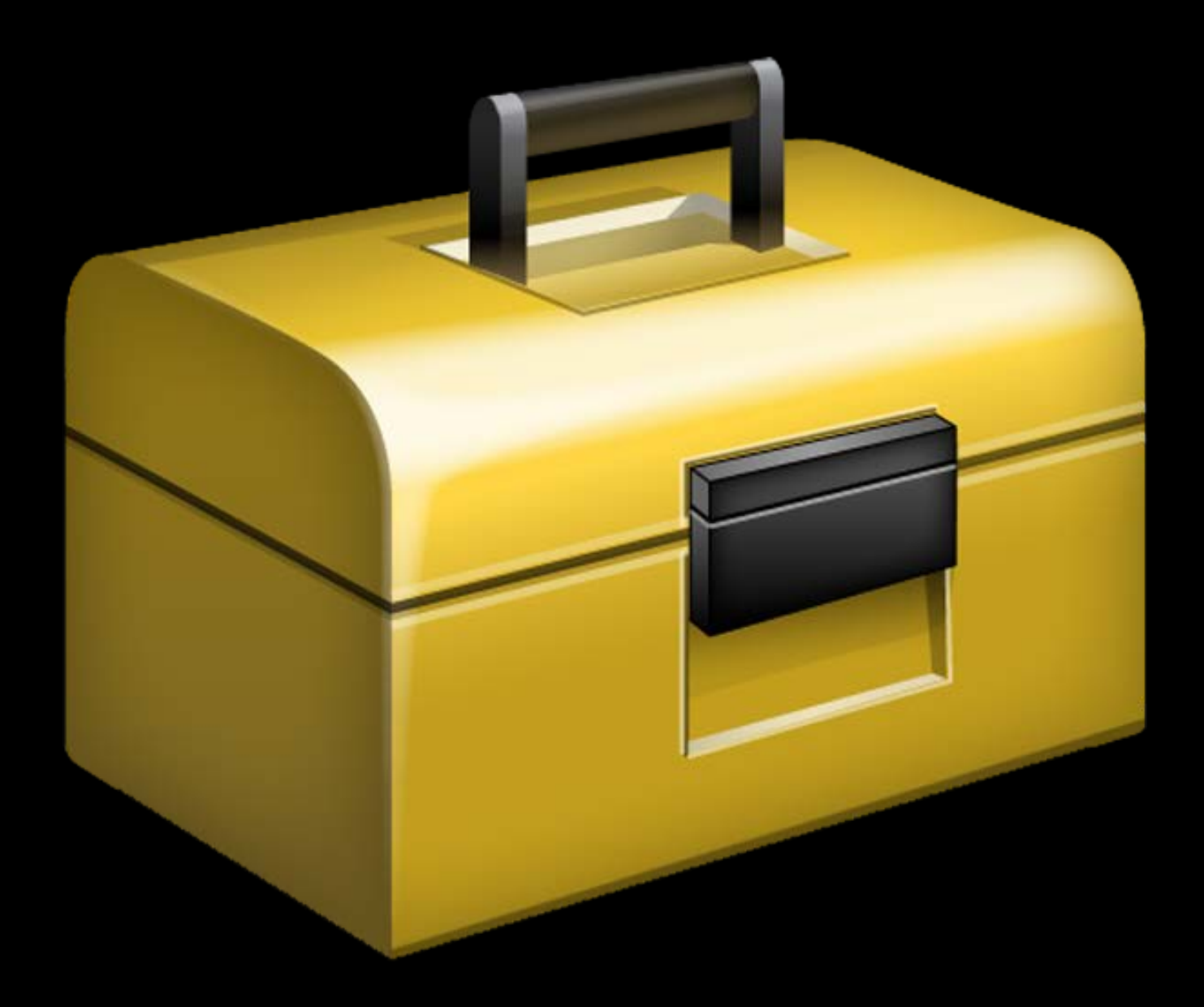

Networking Data model Decision-making logic

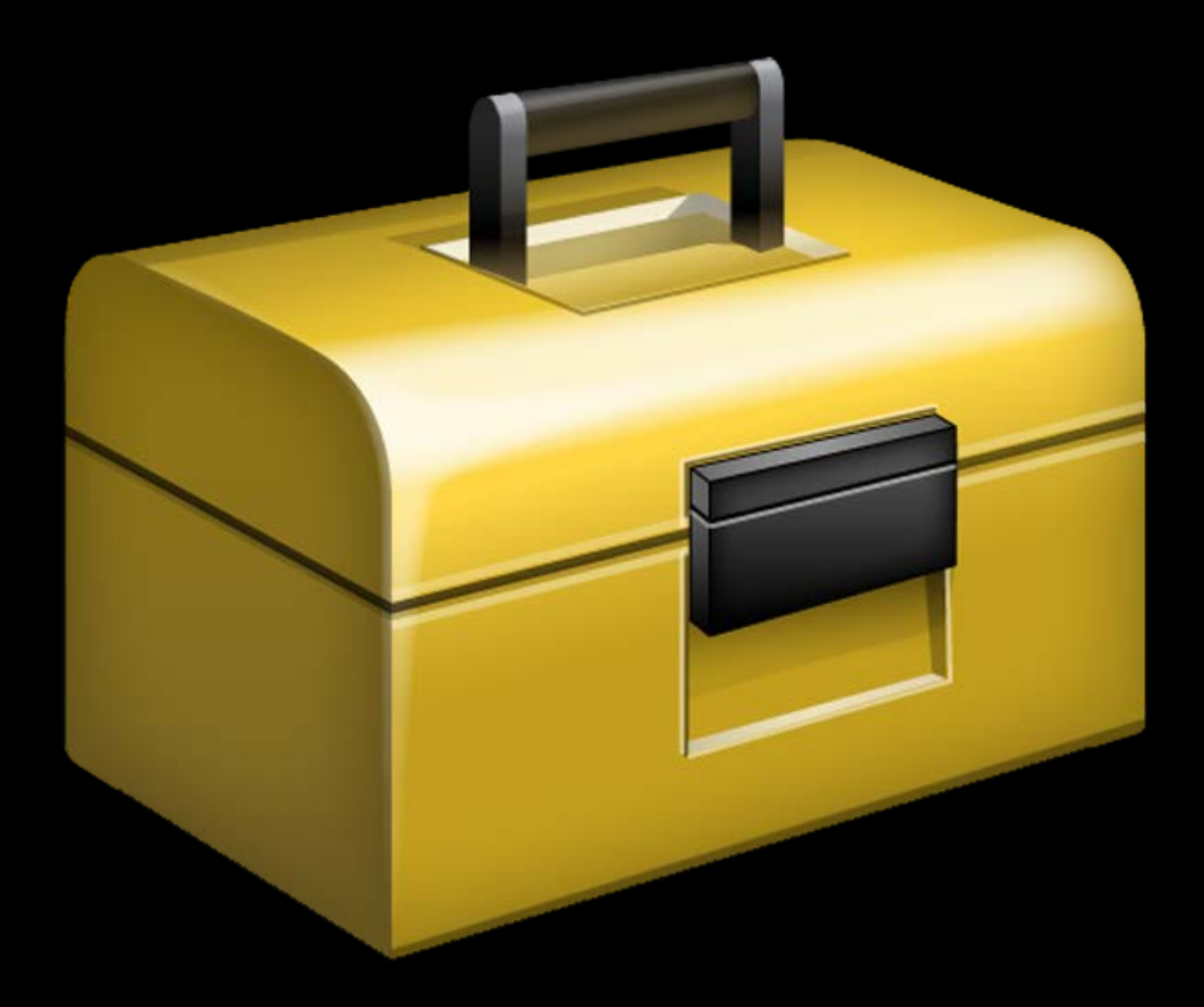

Networking Data model Decision-making logic User interfaces

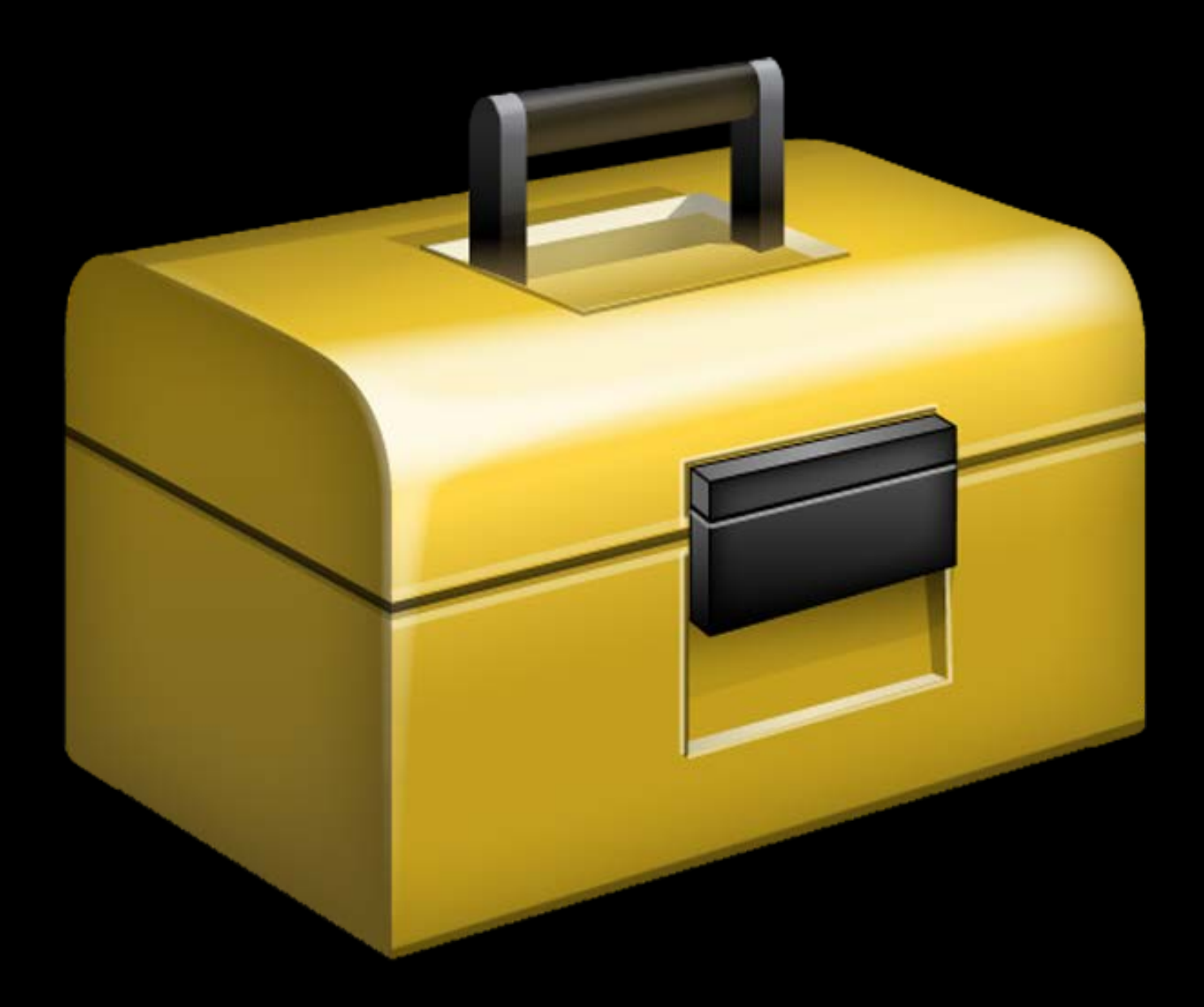

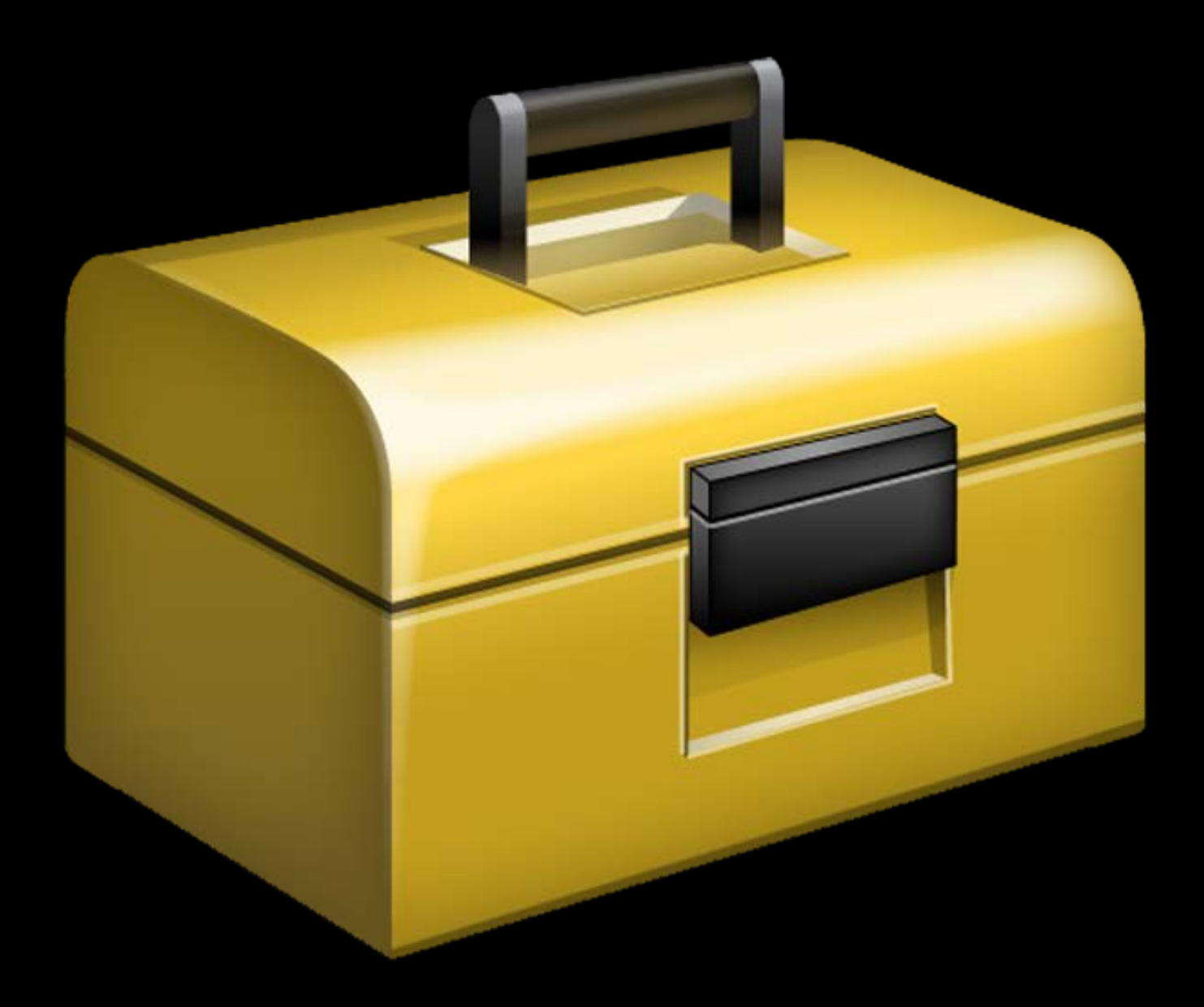

### App Extension Best Practices WWDC 2015

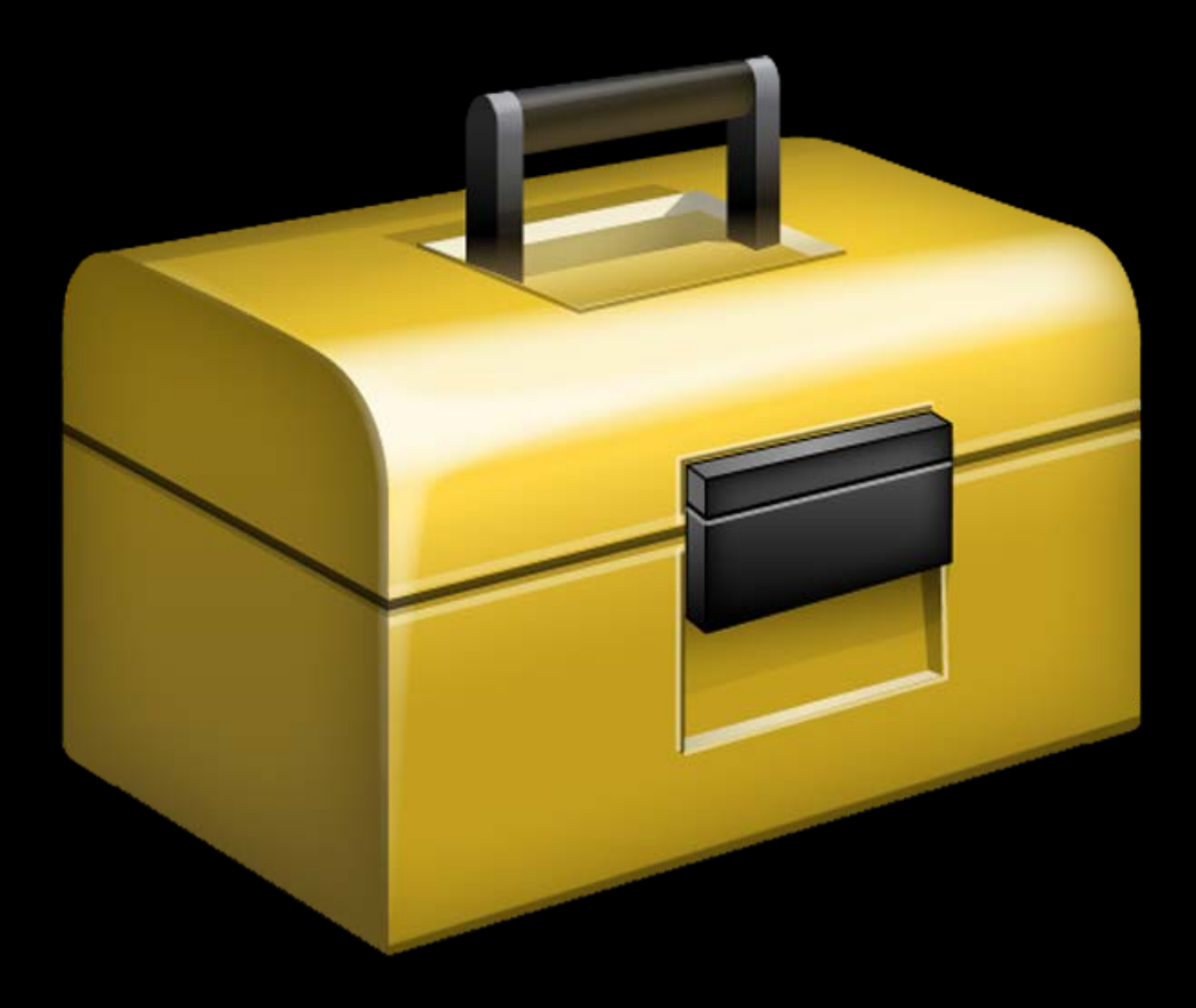

## Unit tests Preparing to Adopt SiriKit

- 
- 
- 
- 
- 
- 

## Unit tests Preparing to Adopt SiriKit

Mock intents

## Unit tests Preparing to Adopt SiriKit

Mock intents Make sure your app responds appropriately

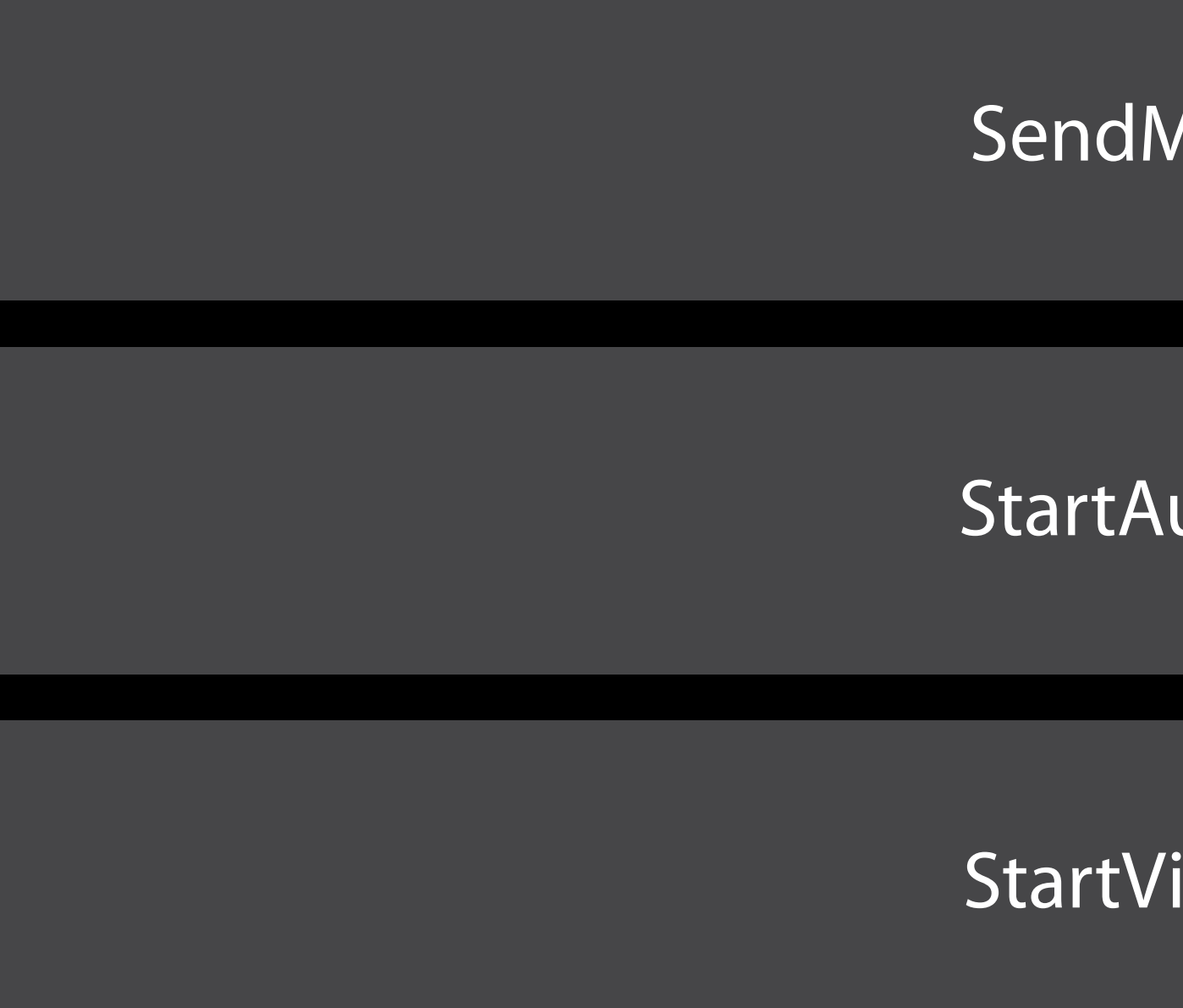

SendMessageIntent

StartAudioCallIntent

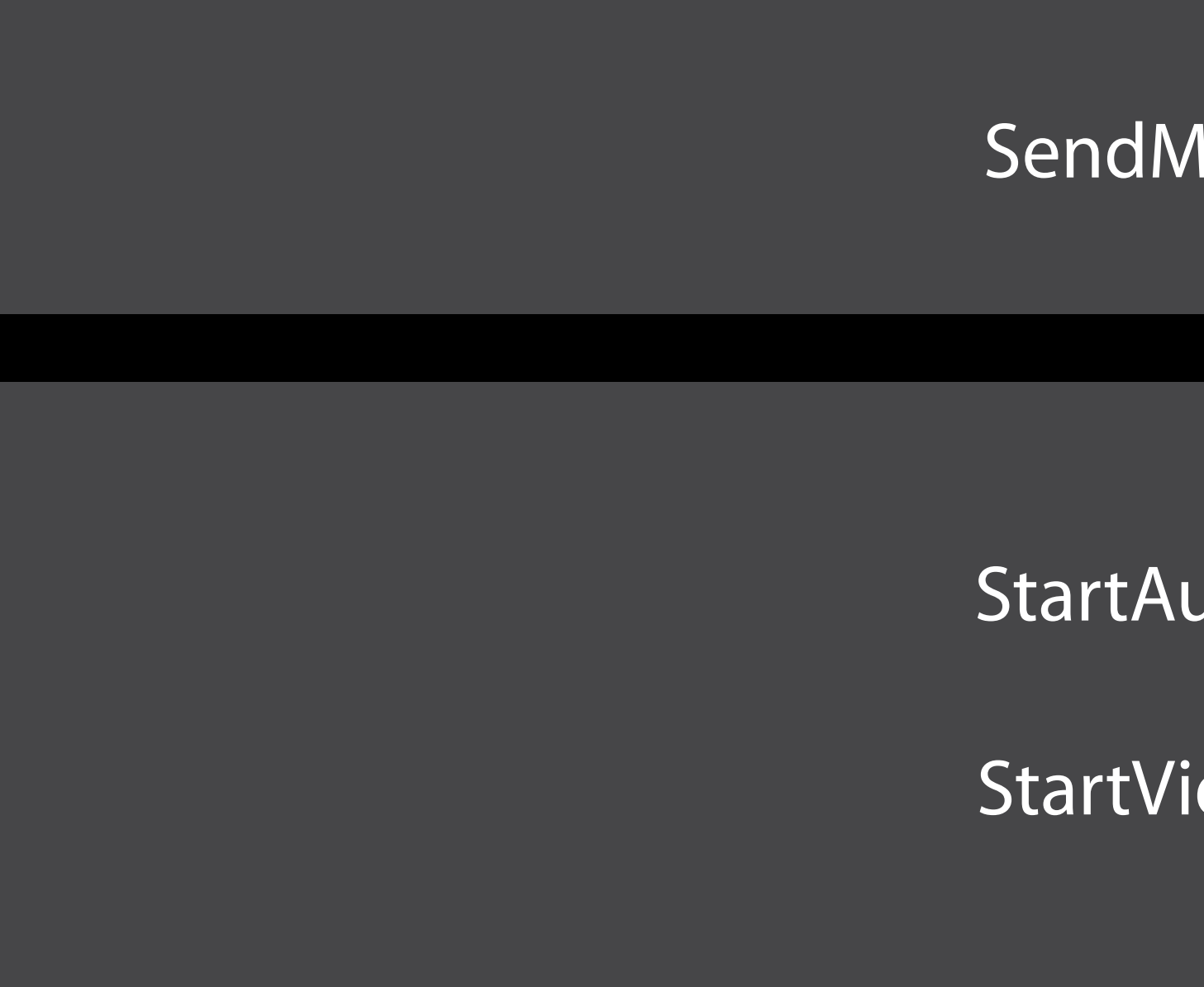

SendMessageIntent

StartAudioCallIntent

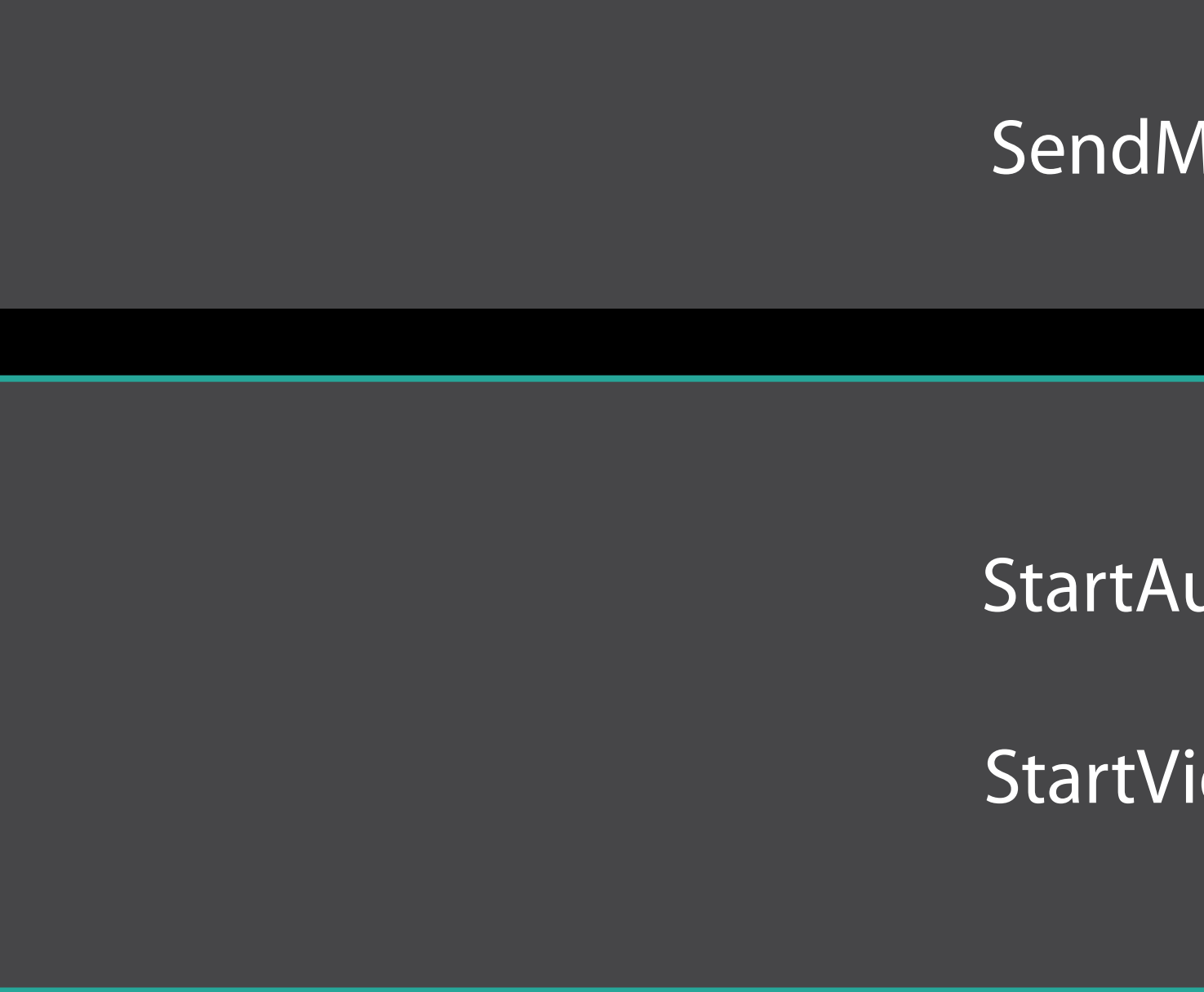

SendMessageIntent

StartAudioCallIntent

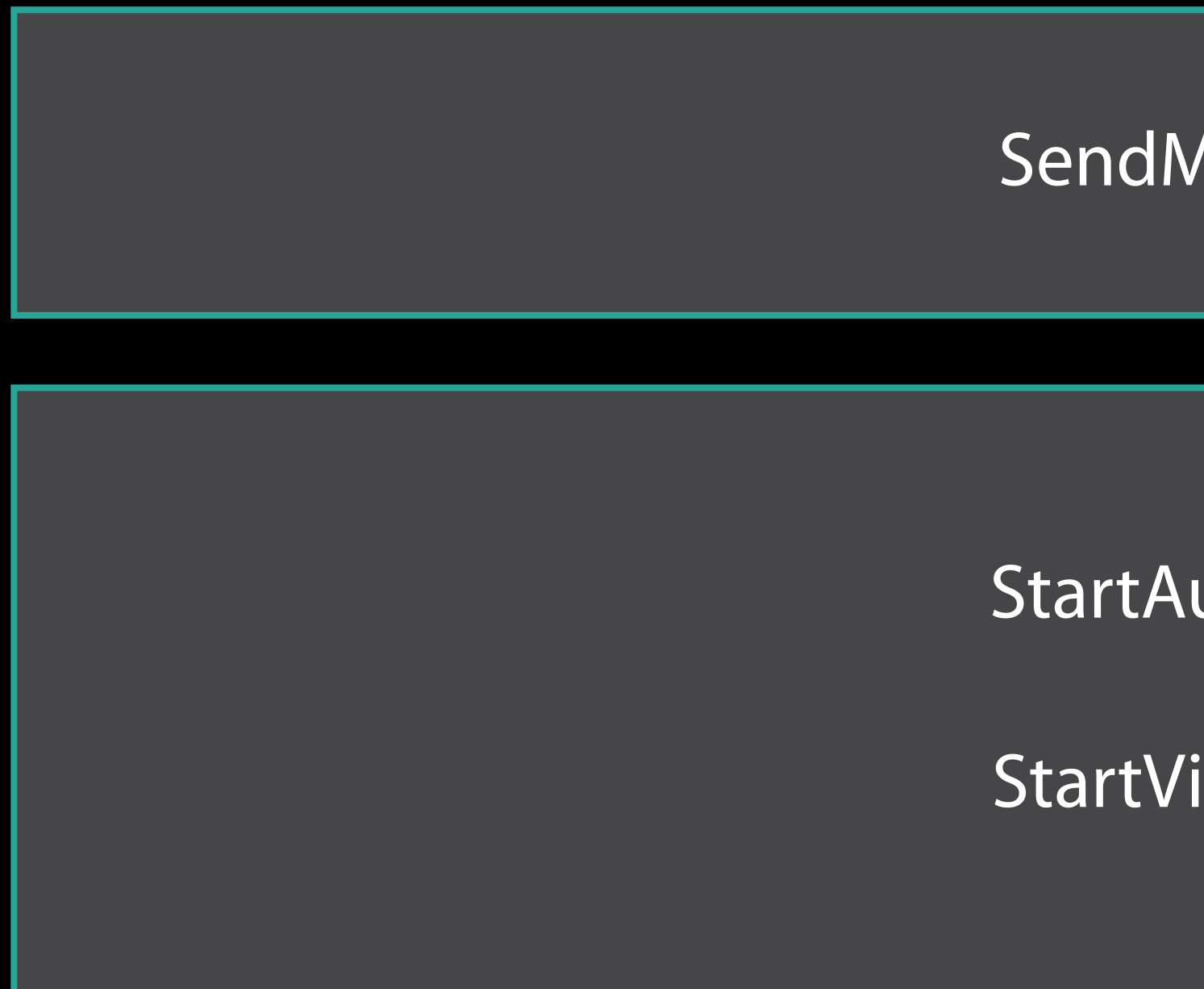

SendMessageIntent

StartAudioCallIntent

# Adding Your First Intents Extension

Diana Huang SiriKit Engineering

- 
- 
- 
- 
- 
- 
- 

Add extension target

Add extension target Configure Info.plist

Add extension target Configure Info.plist Modify principal class

## Adding an extension target Intents Extension

## Adding an extension target Intents Extension

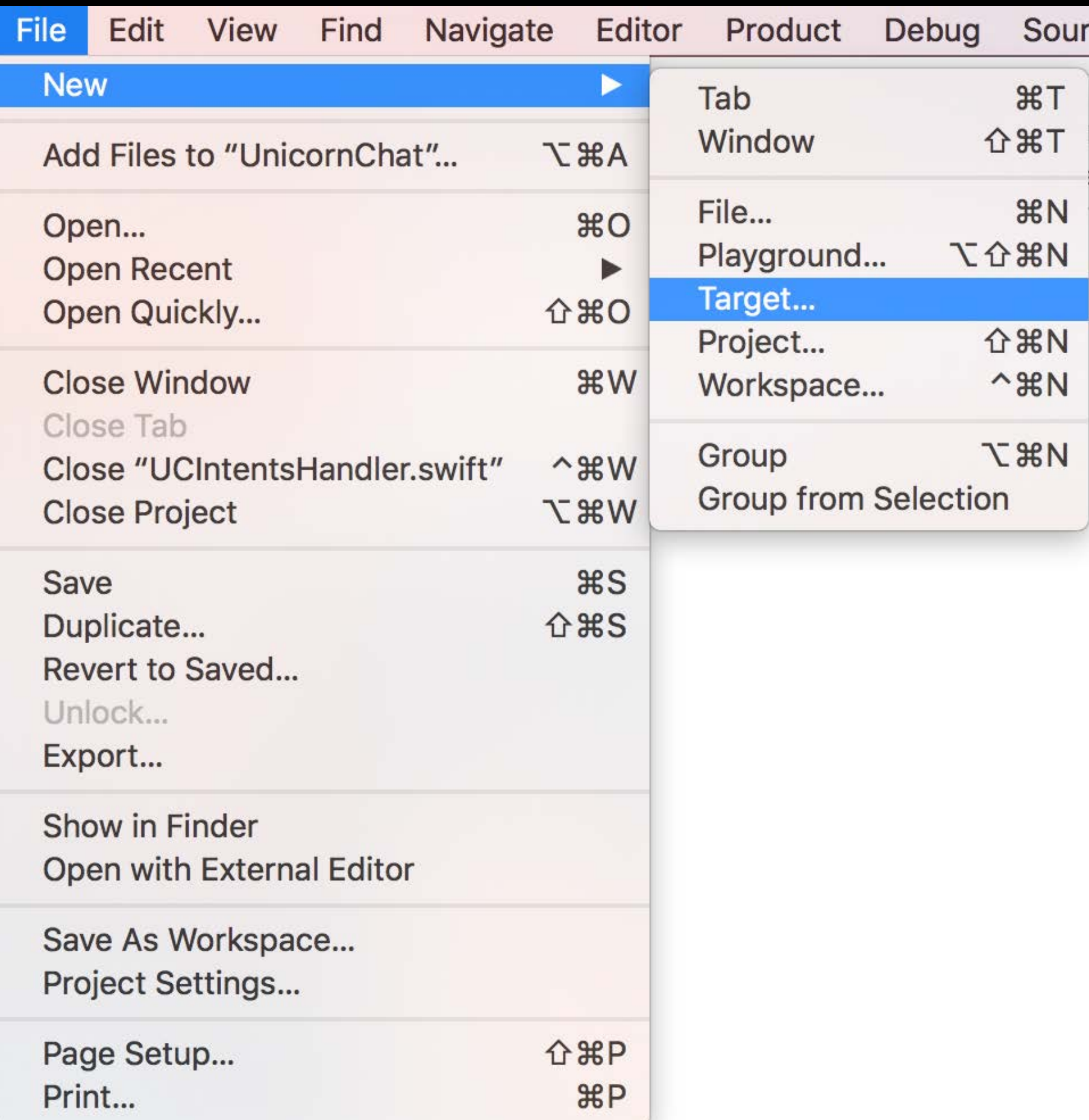

## Adding an extension target Intents Extension

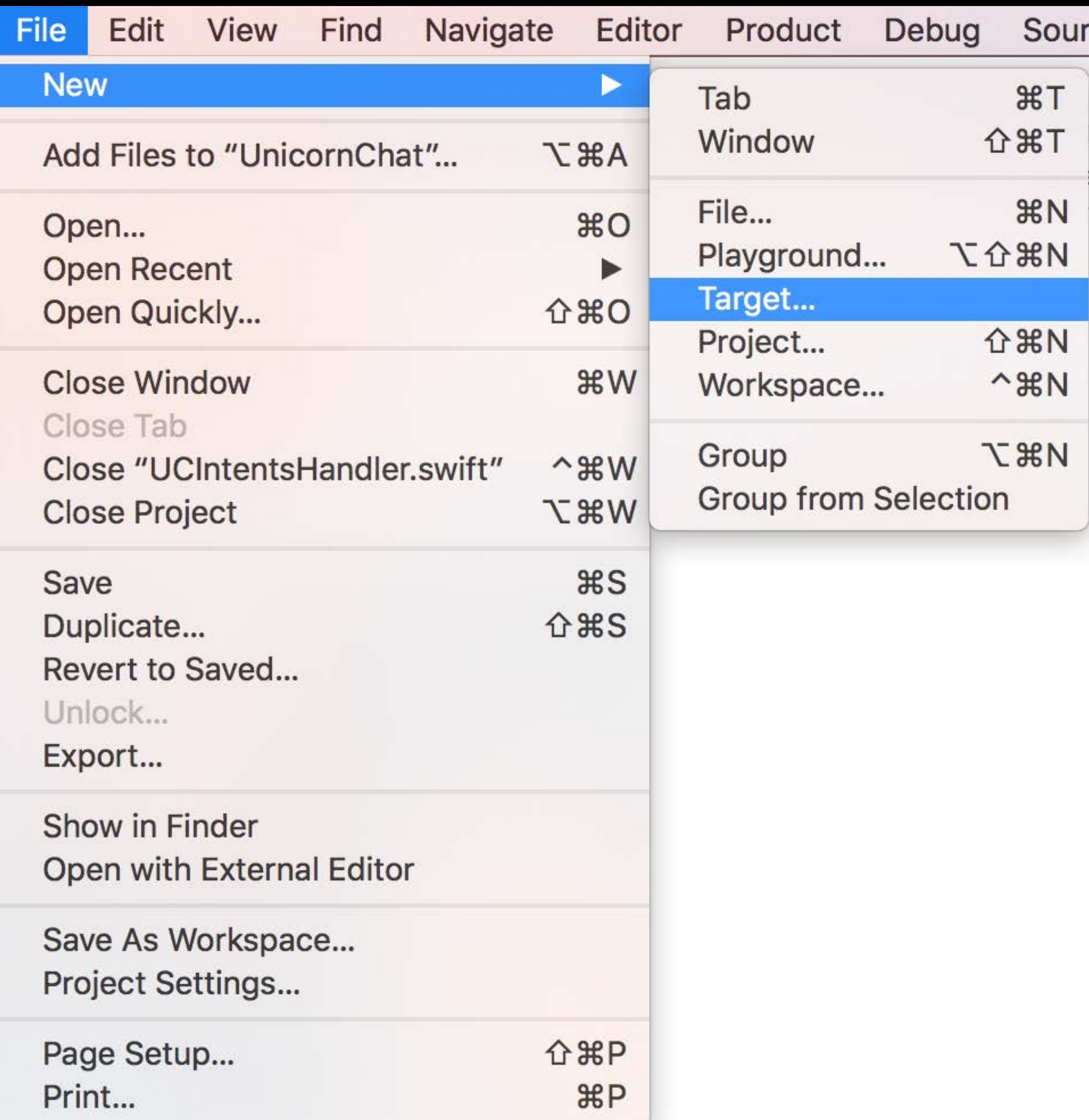

Choose a template for your new target:

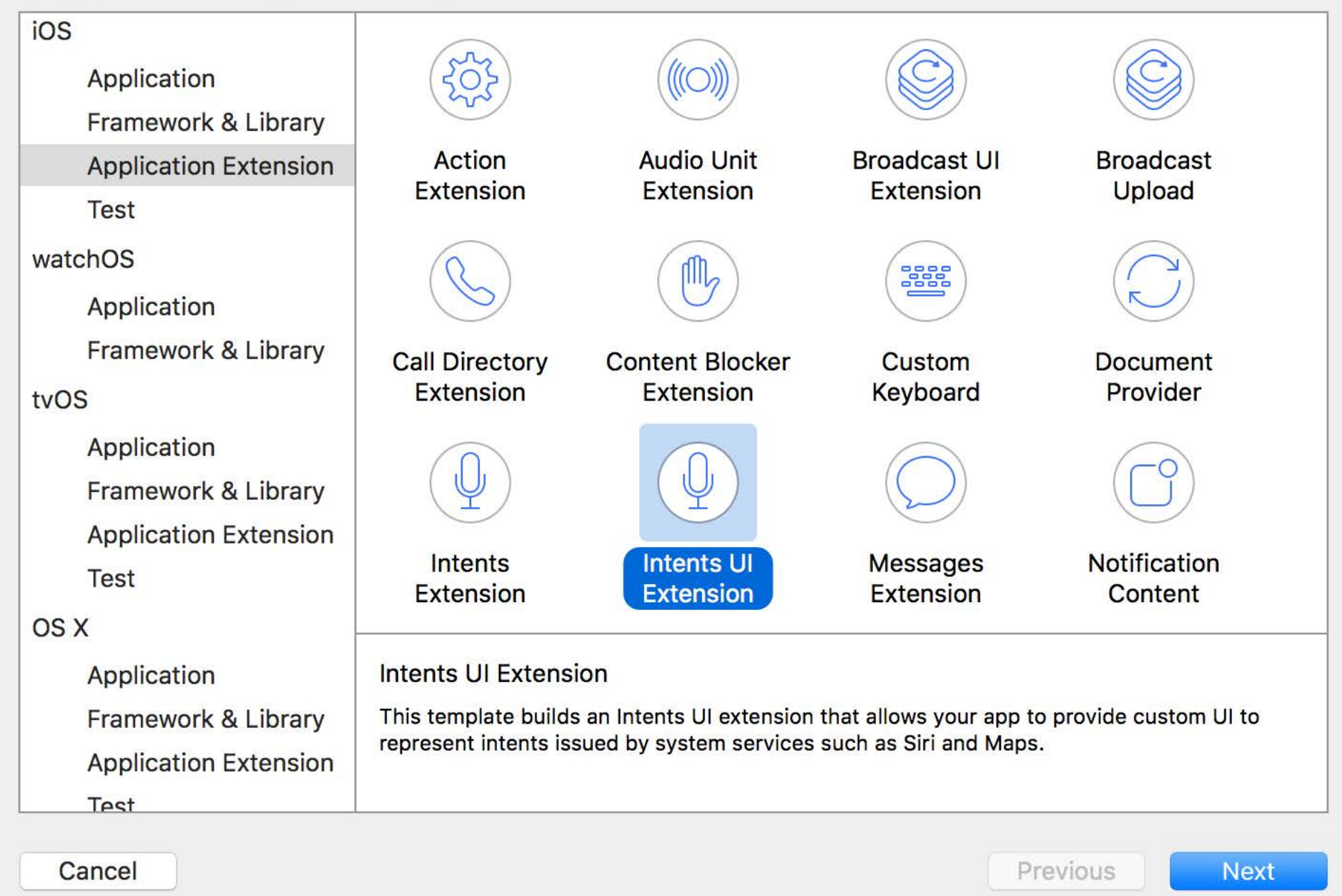

## Info.plist Intents Extension

- 
- 
- 
- 
- 

## Info.plist Intents Extension

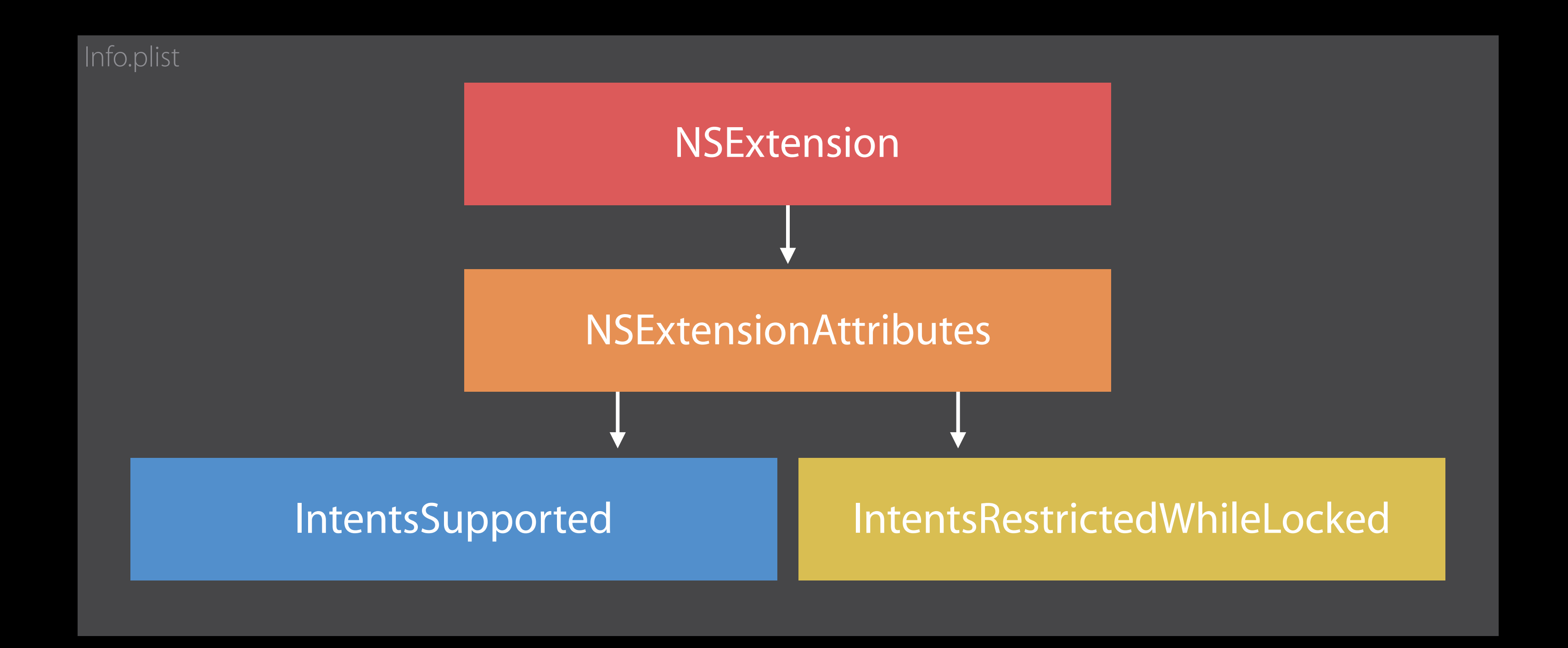
### Info.plist Intents Extension

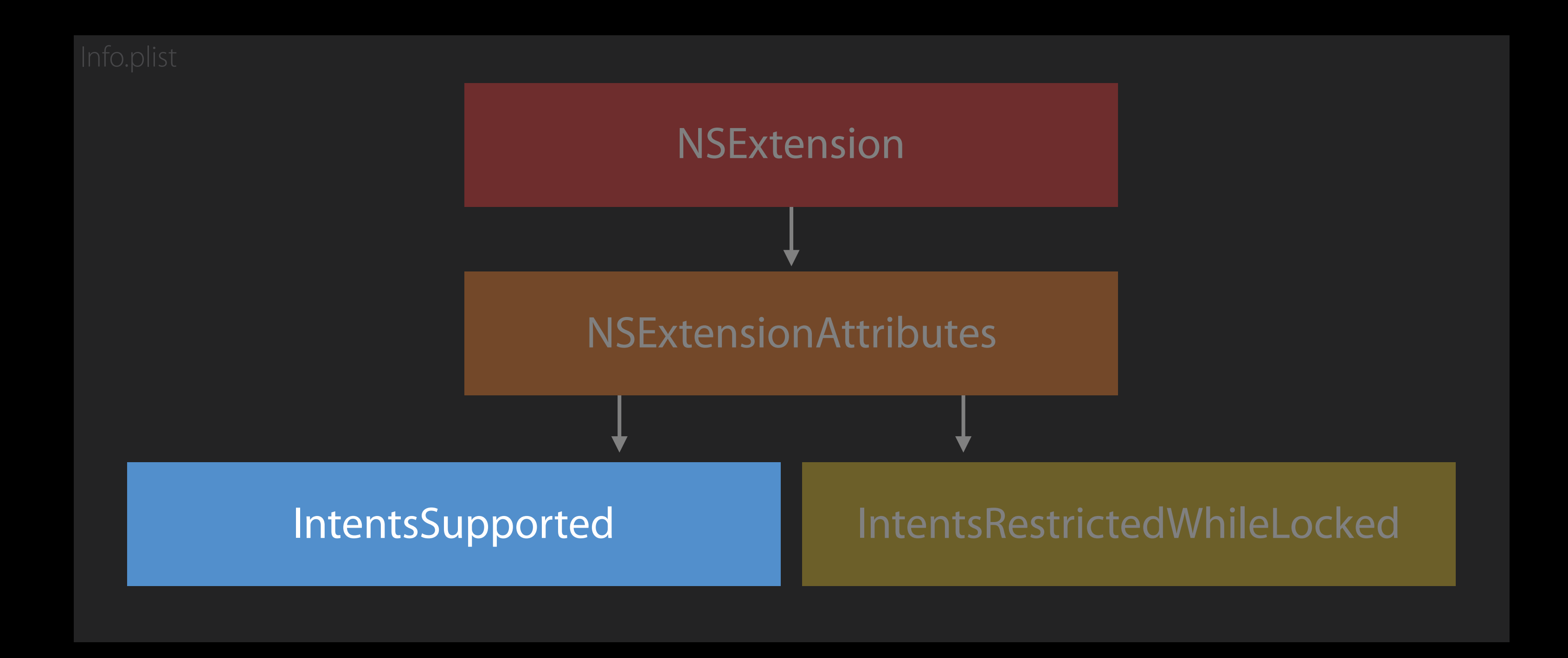

### Info.plist Intents Extension

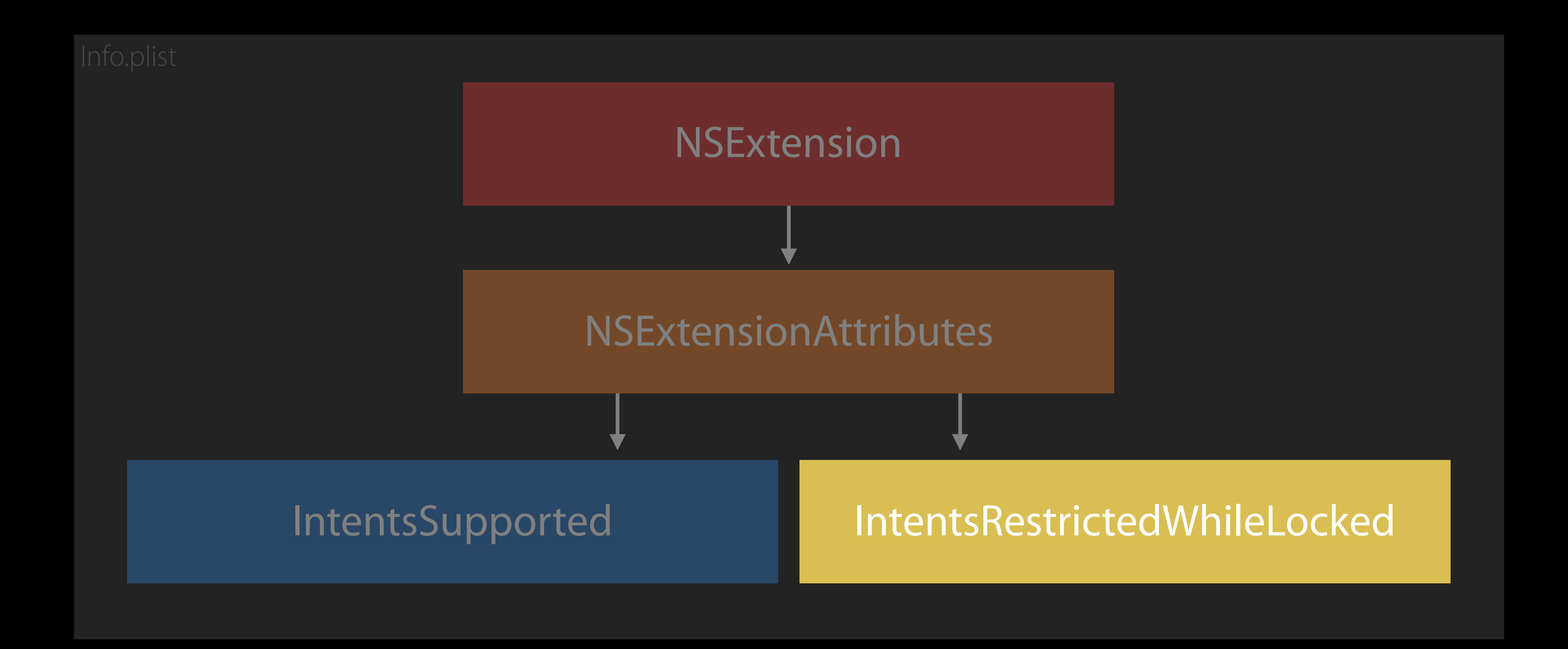

Subclass of INExtension

Subclass of INExtension INIntentHandlerProviding

Subclass of INExtension INIntentHandlerProviding

• handlerForIntent

Subclass of INExtension INIntentHandlerProviding

- handlerForIntent
- handler class must conform to specific intent handling protocol

## *Demo* Creating my first Intents extension

Validate and clarify parameters

Validate and clarify parameters Implement it if you might need Siri to help ask users

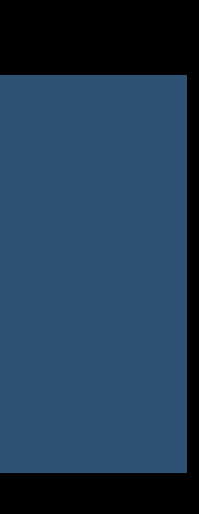

Contact search recipients

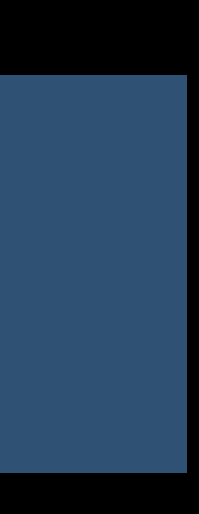

Contact search

• Exactly one match

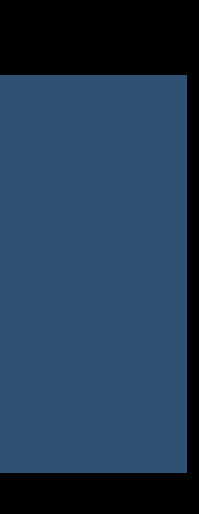

Contact search

- Exactly one match
- Two or more matches

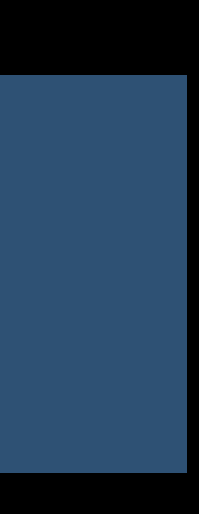

Contact search

- Exactly one match
- Two or more matches
- No match

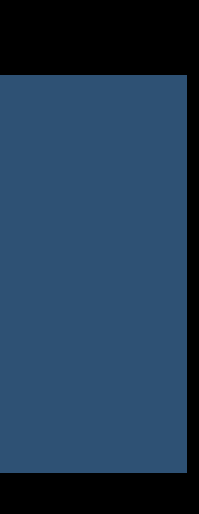

Contact search

- Exactly one match
- Two or more matches
- No match

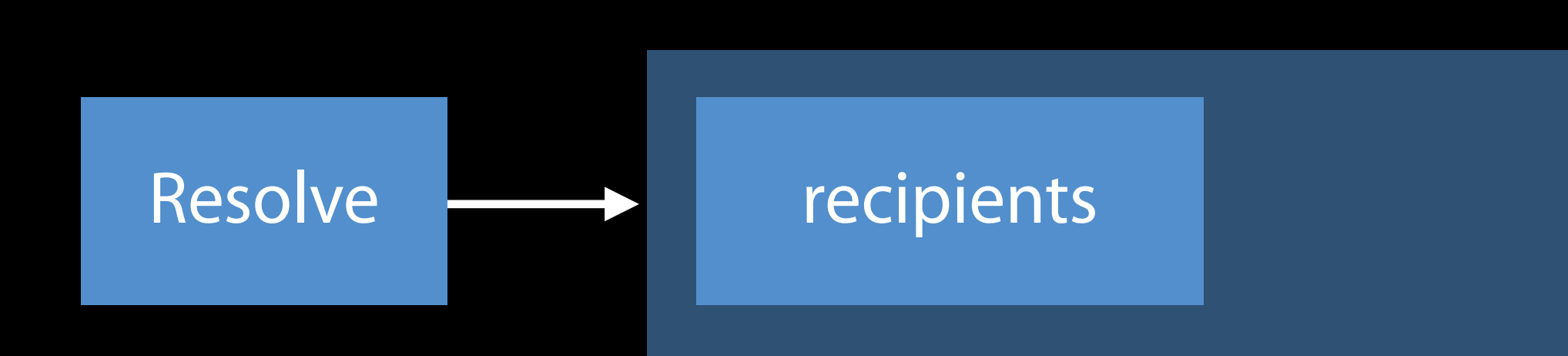

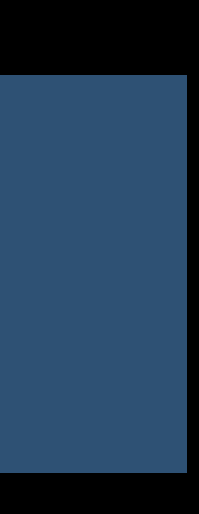

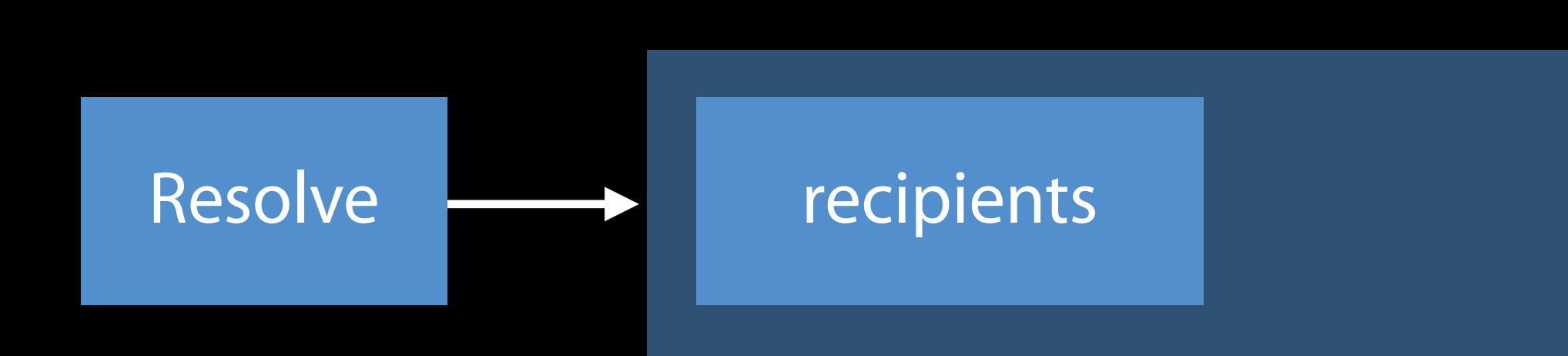

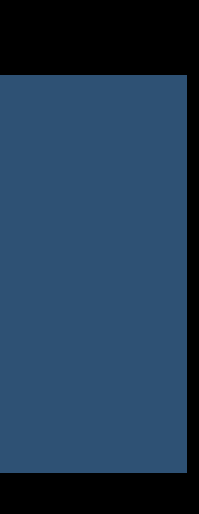

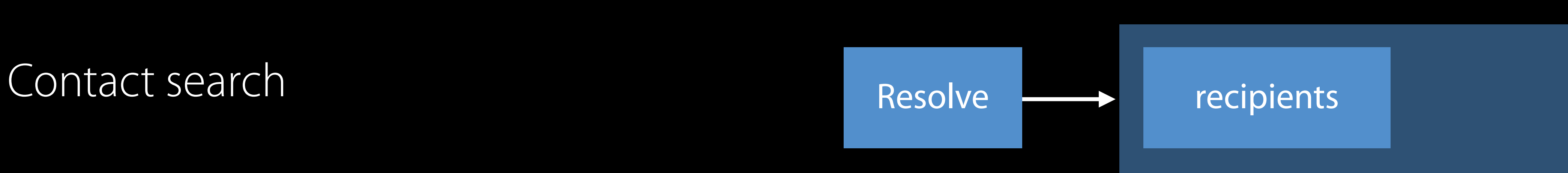

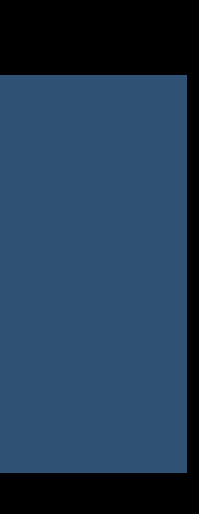

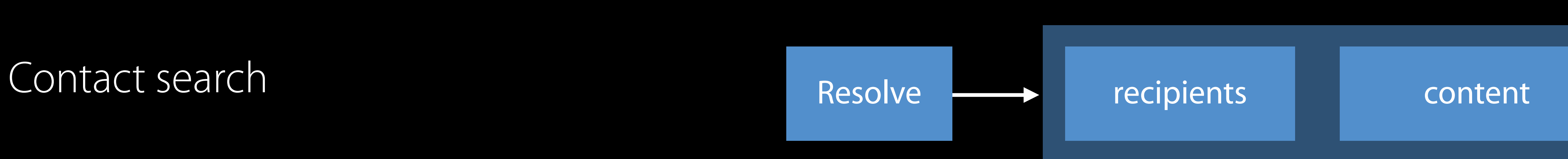

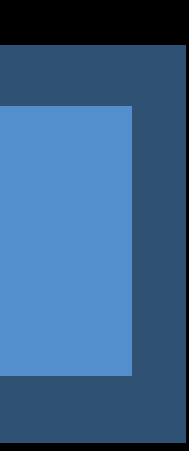

Contact search Need a value to proceed

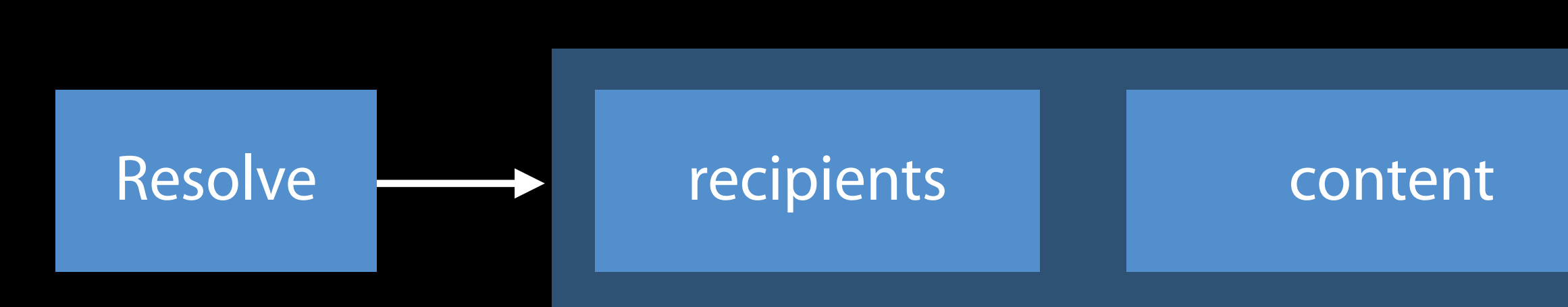

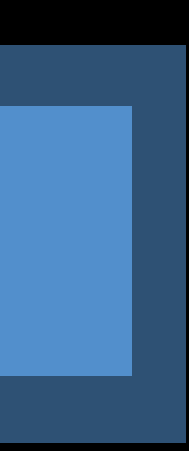

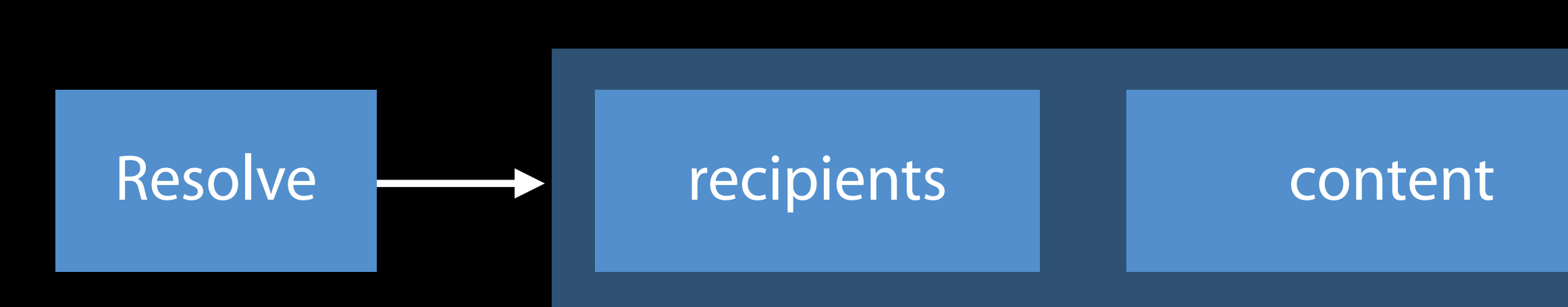

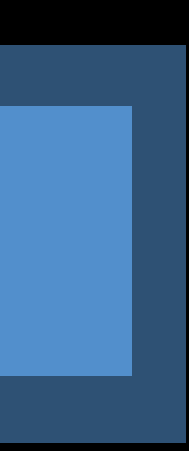

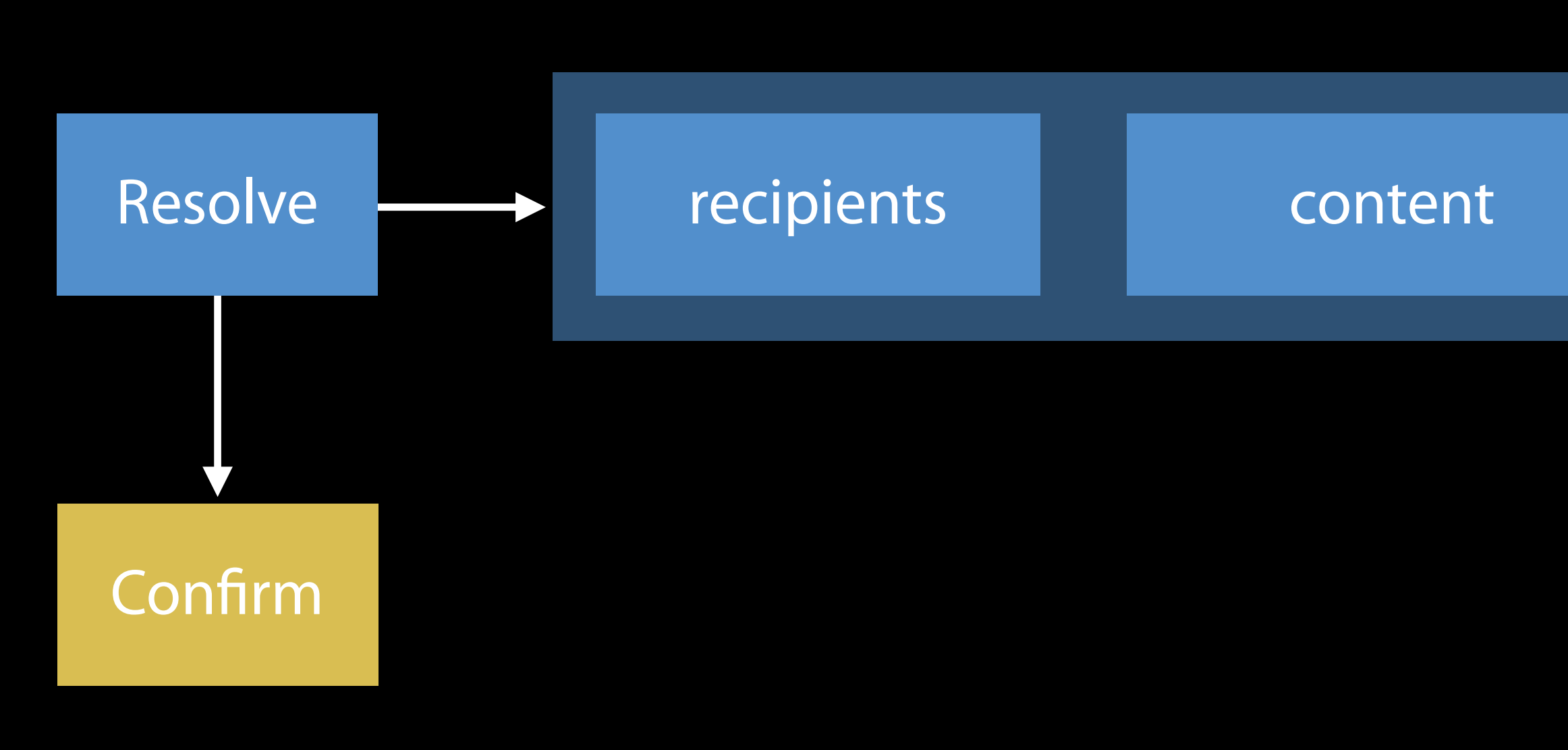

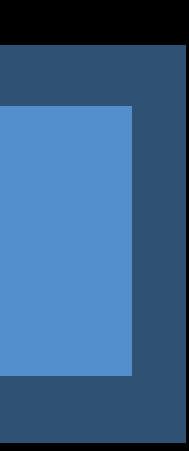

Dry run

• Tell Siri how it went

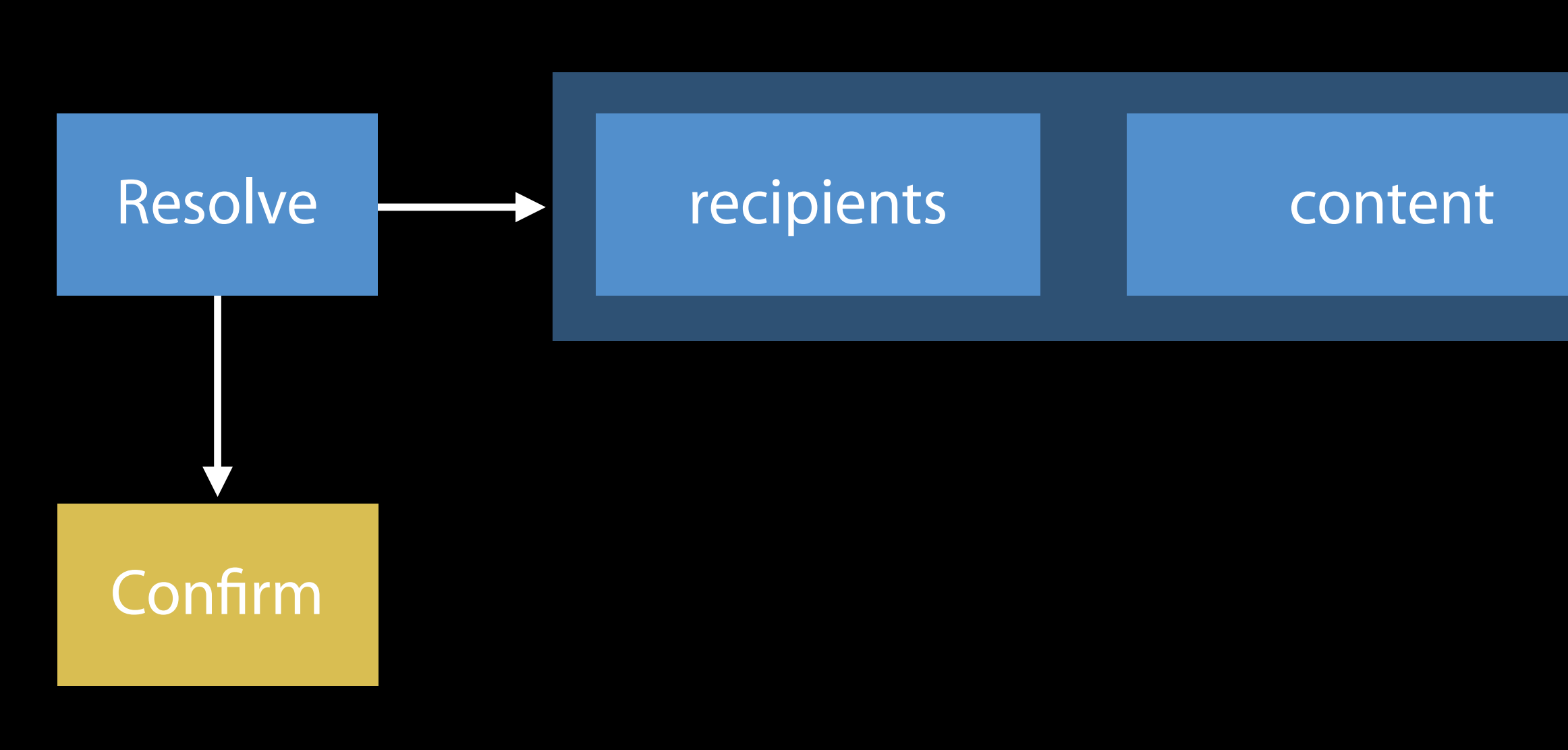

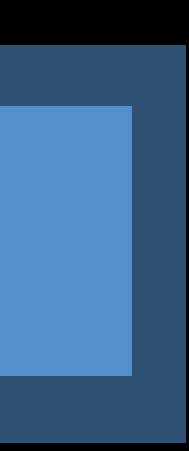

Dry run

• Tell Siri how it went

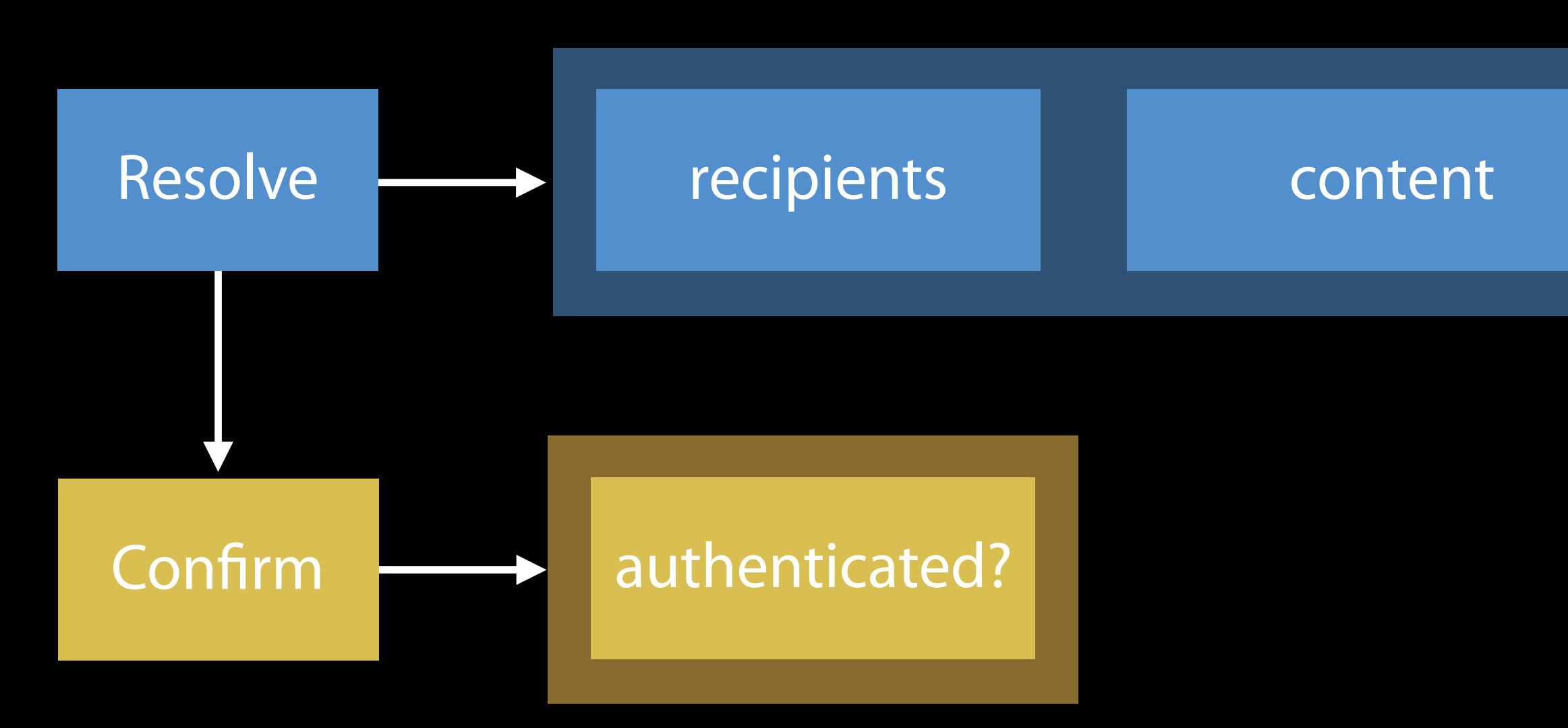

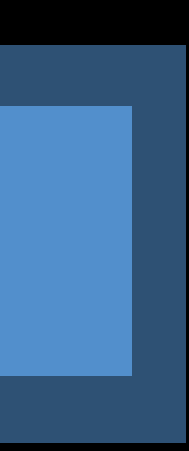

## Handle Resolve, Confirm, Handle

Just handle it!

• Again, tell Siri how it went

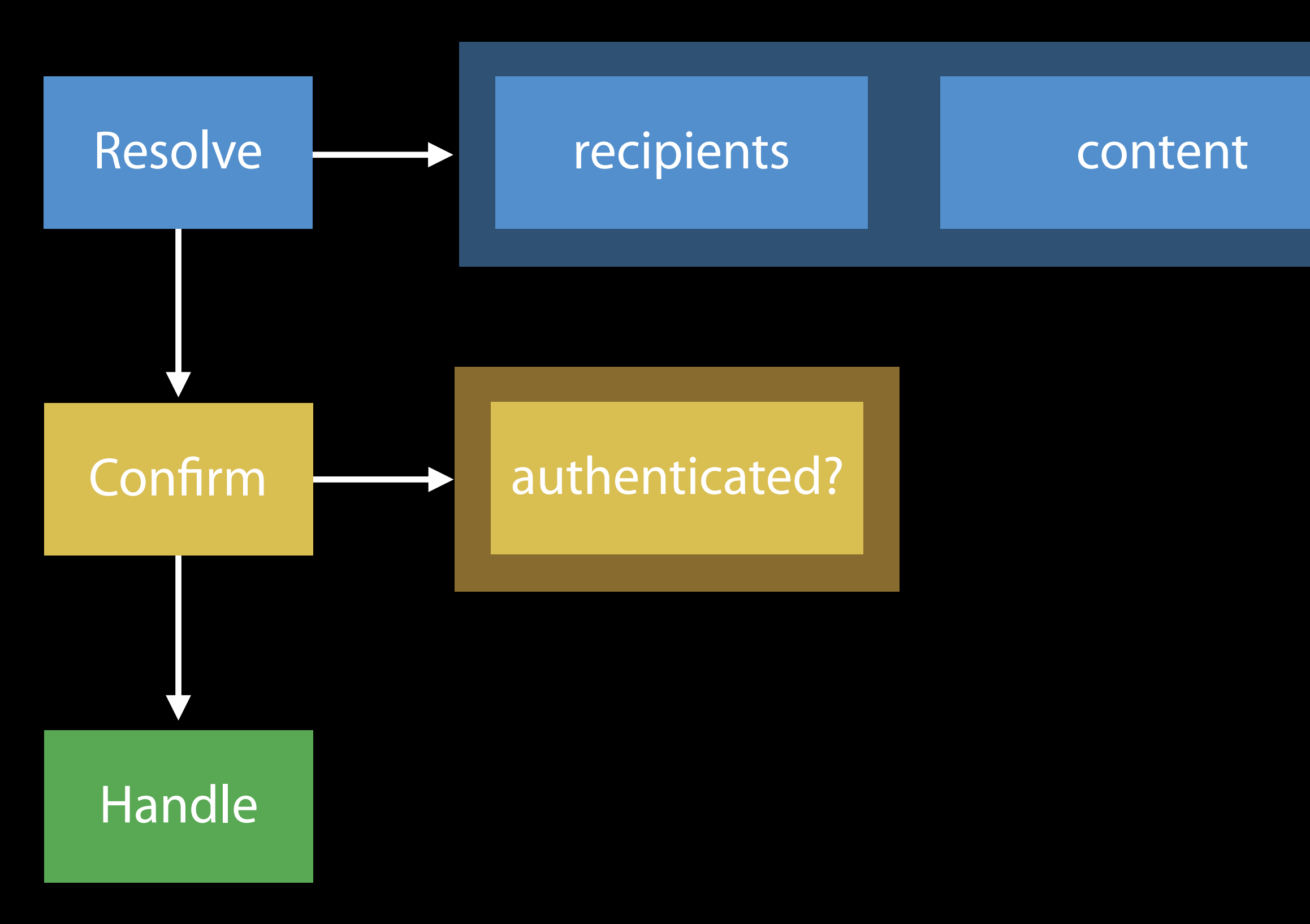

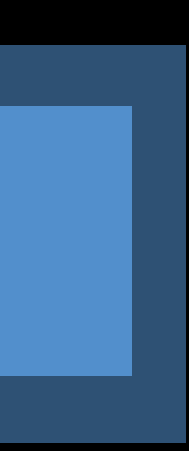

## *Demo* Filling in my app logic

Siri creates one by default

Siri creates one by default

• ActivityType is intent class name

Siri creates one by default

• ActivityType is intent class name You can provide one to pass custom data

Siri creates one by default

• ActivityType is intent class name You can provide one to pass custom data INInteraction

## *Demo* Providing my own NSUserActivity

## User-Specific Vocabulary

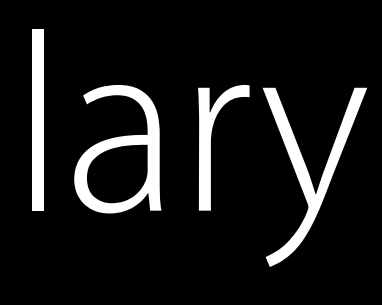

# User-Specific Vocabulary

Phrases unique to your app and user

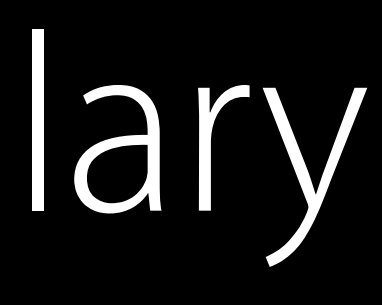
Phrases unique to your app and user

• e.g. contact names

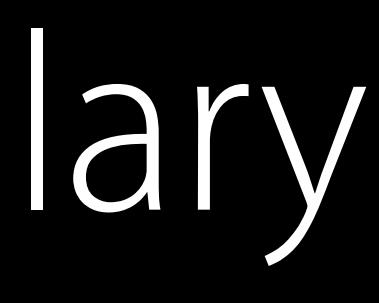

Phrases unique to your app and user

• e.g. contact names

Help Siri understand what users mean

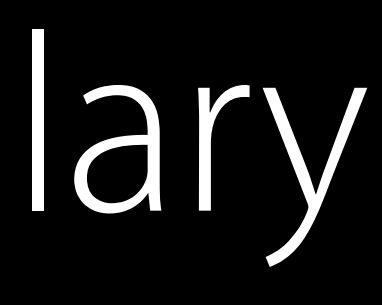

Phrases unique to your app and user

• e.g. contact names Help Siri understand what users mean INVocabulary API call from main app

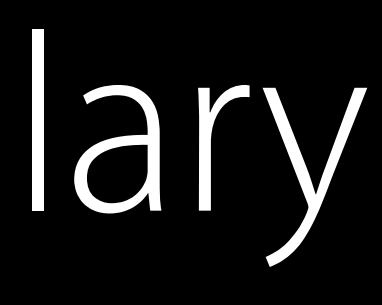

Phrases unique to your app and user

- e.g. contact names Help Siri understand what users mean INVocabulary API call from main app
- NOT your extension

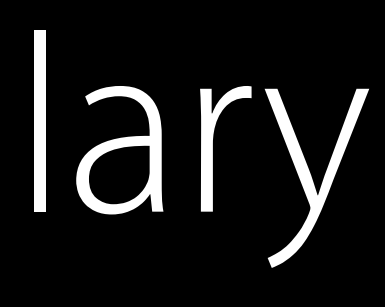

#### // User-Specific Vocabulary - UnicornChat

class UCAddressBookManager { // This method is called whenever there is a contact change func updateSiriKnowledgeOfContacts() { // provide the updated list of favorites' unicorn names to Siri var unicornNames = OrderedSet(array: self.sortedFavoriteUnicornNames) INVocabulary.shared().setVocabularyStrings(unicornNames, of: INVocabularyStringType.contactName)

}

…

}

class UCAddressBookManager { // This method is called whenever there is a contact change func updateSiriKnowledgeOfContacts() { // provide the updated list of favorites' unicorn names to Siri var unicornNames = OrderedSet(array: self.sortedFavoriteUnicornNames) INVocabulary.shared().setVocabularyStrings(unicornNames, of: INVocabularyStringType.contactName)

#### // User-Specific Vocabulary - UnicornChat

}

…

}

#### // User-Specific Vocabulary - UnicornChat

#### class UCAddressBookManager { // This method is called whenever there is a contact change func updateSiriKnowledgeOfContacts() { // provide the updated list of favorites' unicorn names to Siri var unicornNames = OrderedSet(array: self.sortedFavoriteUnicornNames) INVocabulary.shared().setVocabularyStrings(unicornNames, of: INVocabularyStringType.contactName)

}

… }

class UCAddressBookManager { // This method is called whenever there is a contact change func updateSiriKnowledgeOfContacts() { // provide the updated list of favorites' unicorn names to Siri DispatchQueue(label: "UCSiriVocabulary").asynchronously(execute: { () -> Void in var unicornNames = OrderedSet(array: self.sortedFavoriteUnicornNames) INVocabulary.shared().setVocabularyStrings(unicornNames, of: INVocabularyStringType.contactName) })

#### // User-Specific Vocabulary - UnicornChat

}

…

}

#### // User-Specific Vocabulary - UnicornChat

#### class UCAddressBookManager { // This method is called whenever there is a contact change func updateSiriKnowledgeOfContacts() { // provide the updated list of favorites' unicorn names to Siri INVocabulary.shared().setVocabularyStrings(unicornNames, of: INVocabularyStringType.contactName) })

var unicornNames = OrderedSet(array: self.sortedFavoriteUnicornNames)

}

…

}

DispatchQueue(label: "UCSiriVocabulary").asynchronously(execute: { () -> Void in

// User-Specific Vocabulary - UnicornChat

})

}

…

}

This method is  $c\lambda$ func updateSiriKnowlewhenever there is a contact change  $f\text{Contents}()$  { which is the update of favorites' unicorn names to Siri DispatchQueue(labe $/$ CSiriVocabulary").asynchronously(execute: { () -> Void in var unicornNam OrderedSet(array: self.sortedFavoriteUnicornNames)

INVocabularyStringType.contactName)

 $\Lambda$ red().setVocabularyStrings(unicornNames, of:

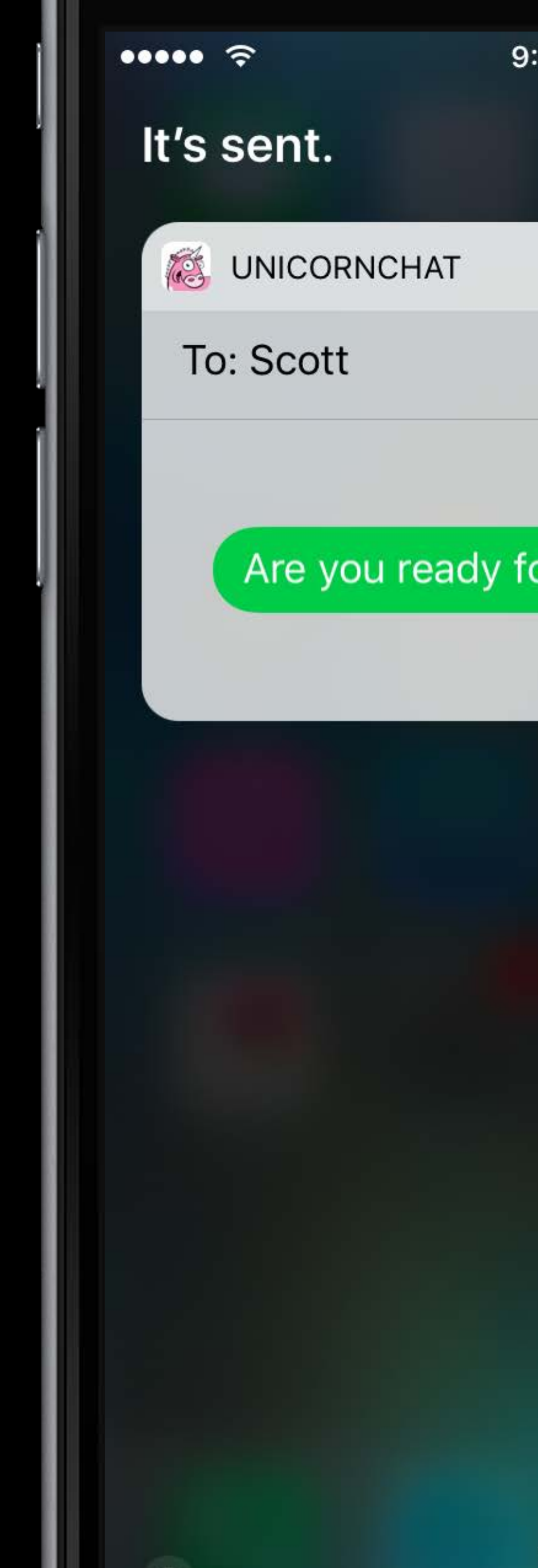

 $:41$  AM

 $100\%$ 

#### or your presentation

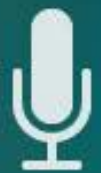

# Providing a User Interface with SiriKit

Scott Andrus SiriKit Engineering

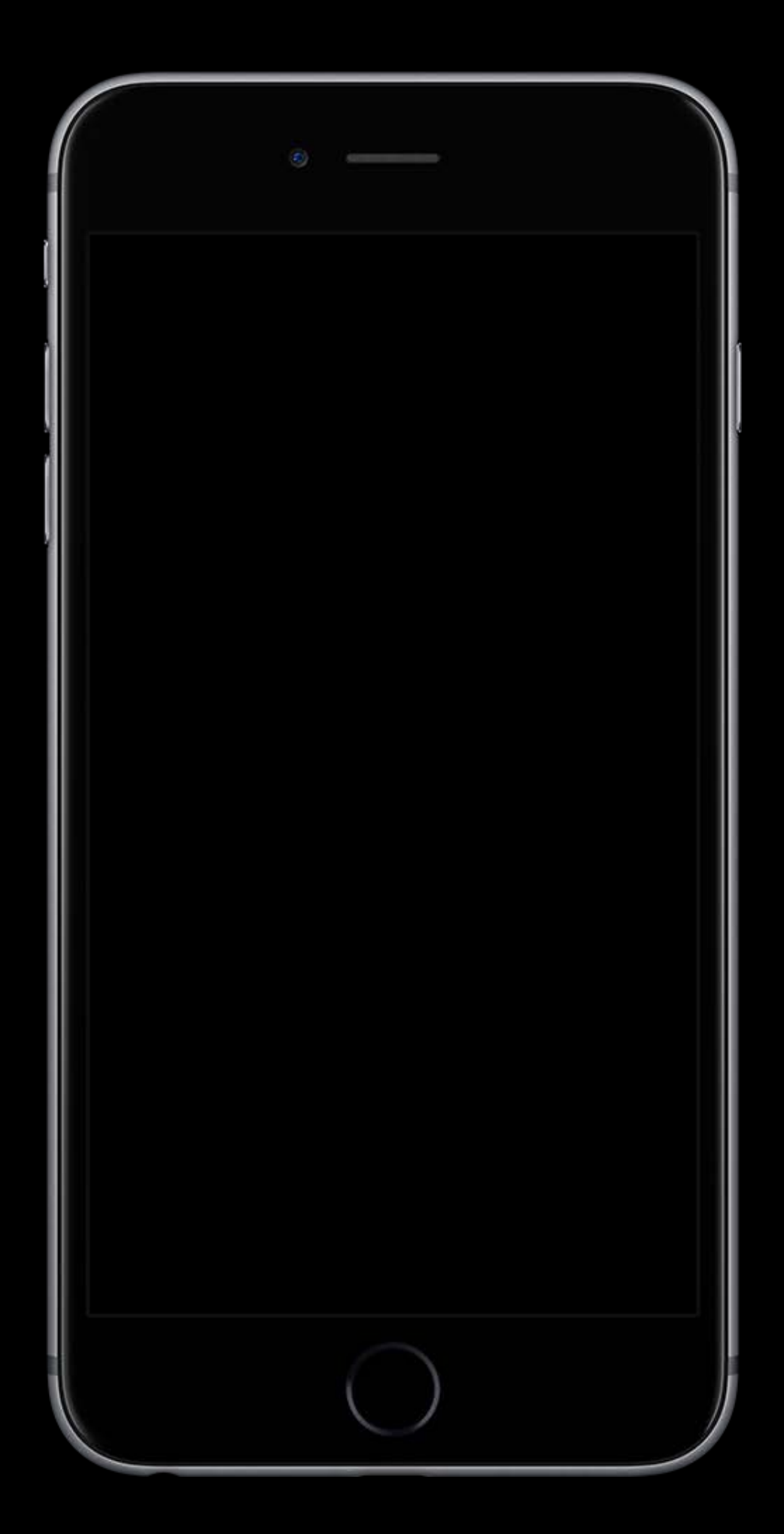

Your view alongside Siri

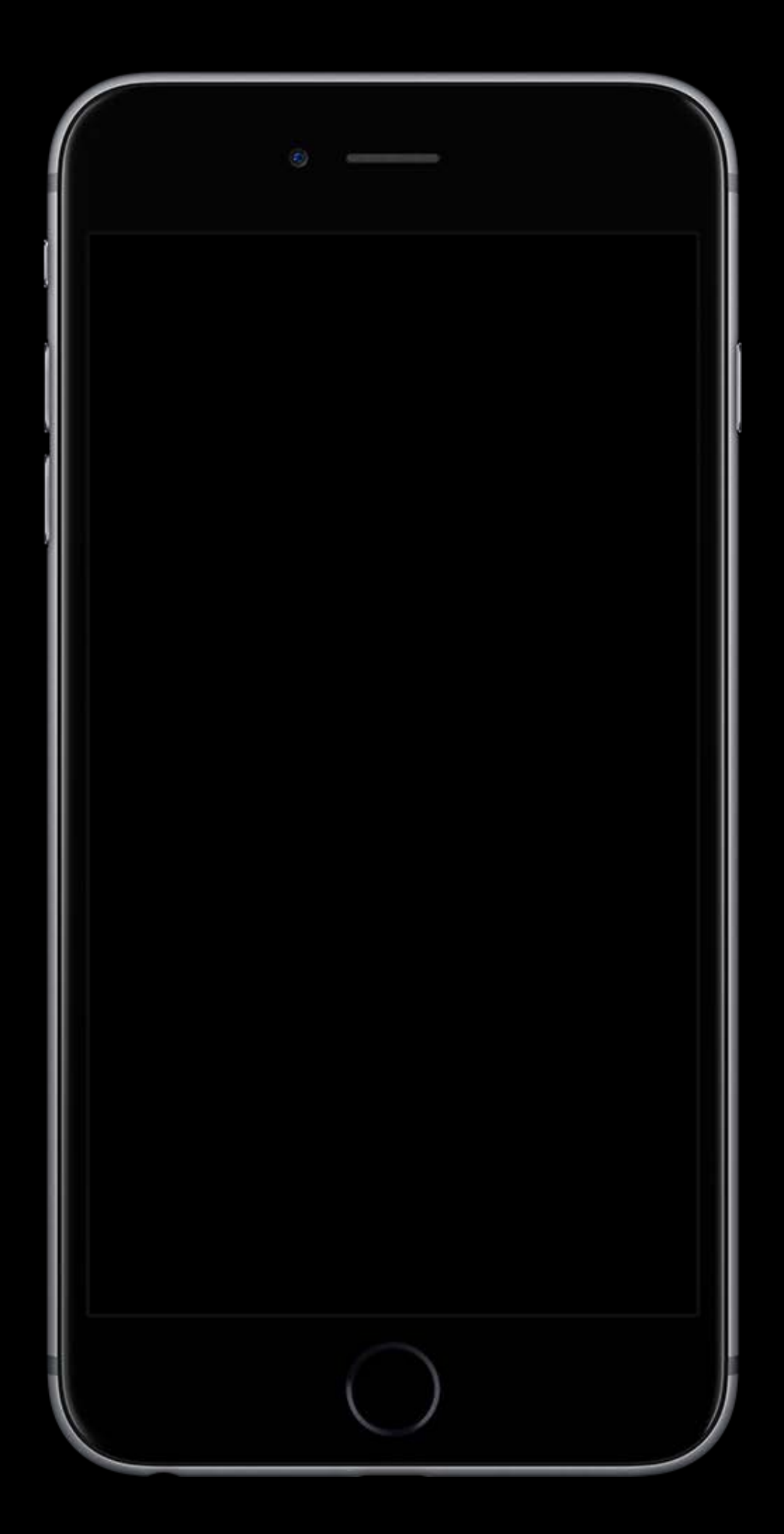

Your view alongside Siri Experiences unique to your application

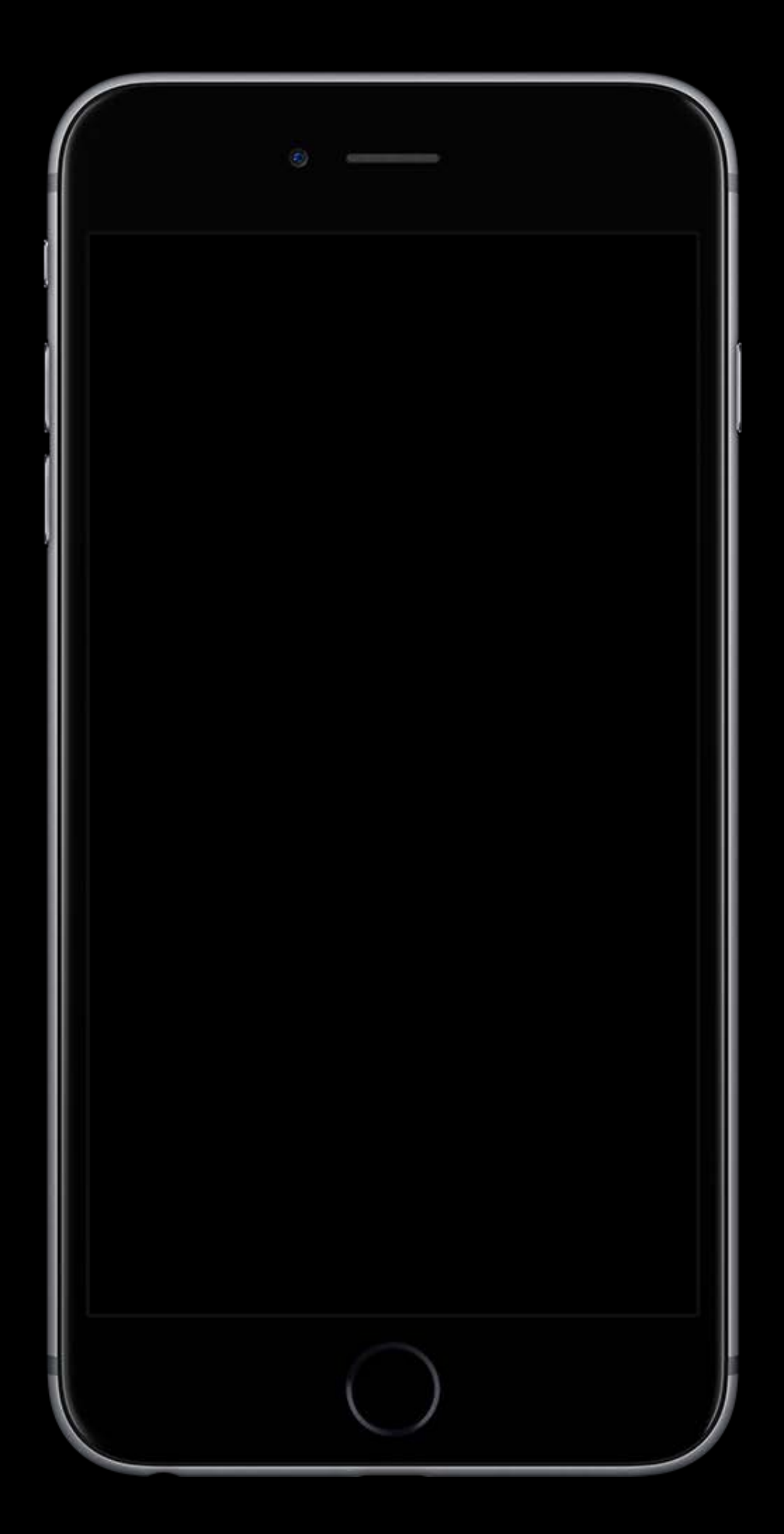

Your view alongside Siri Experiences unique to your application User-specific customization

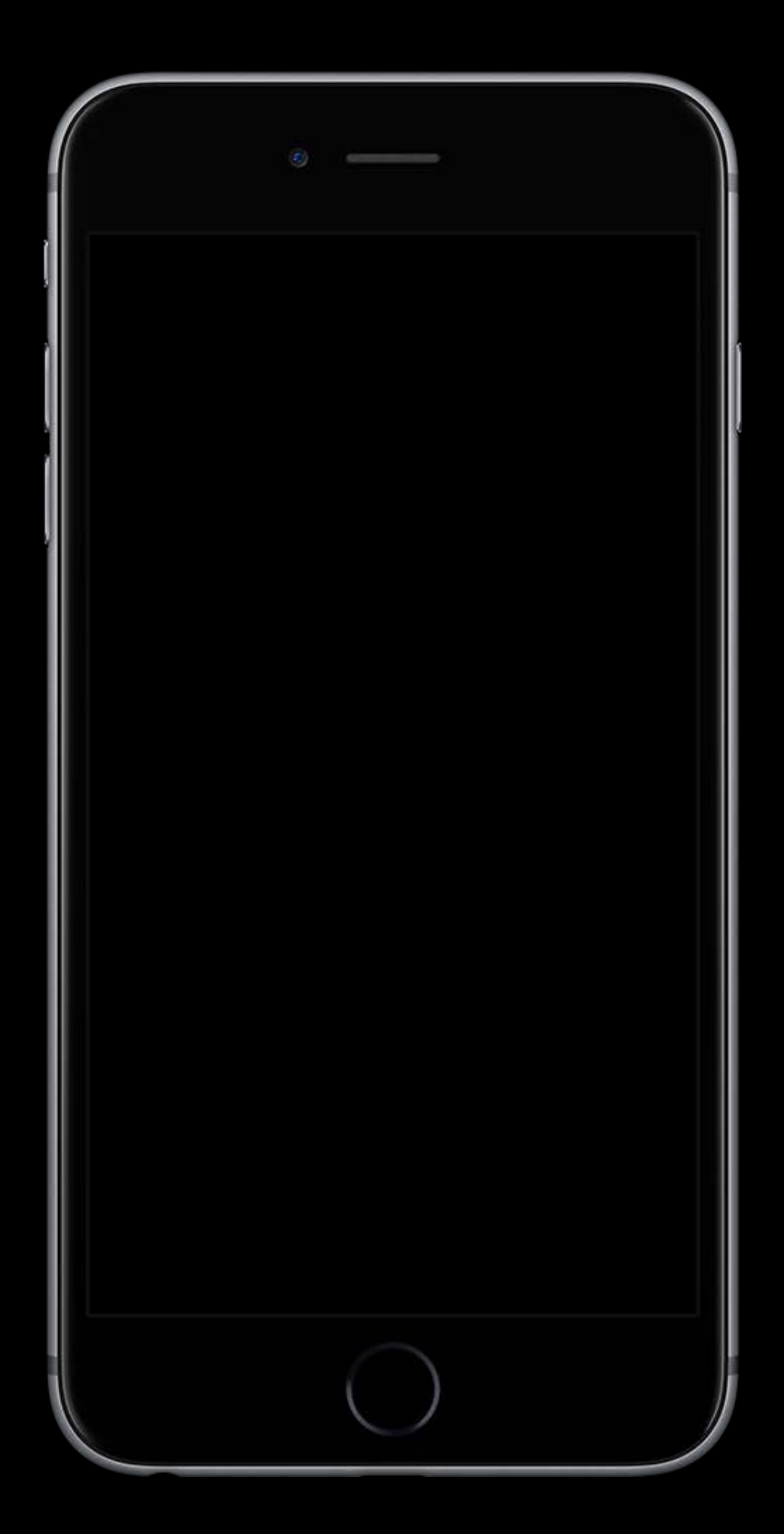

- Your view alongside Siri Experiences unique to your application
- User-specific customization
- Information Siri might not otherwise show

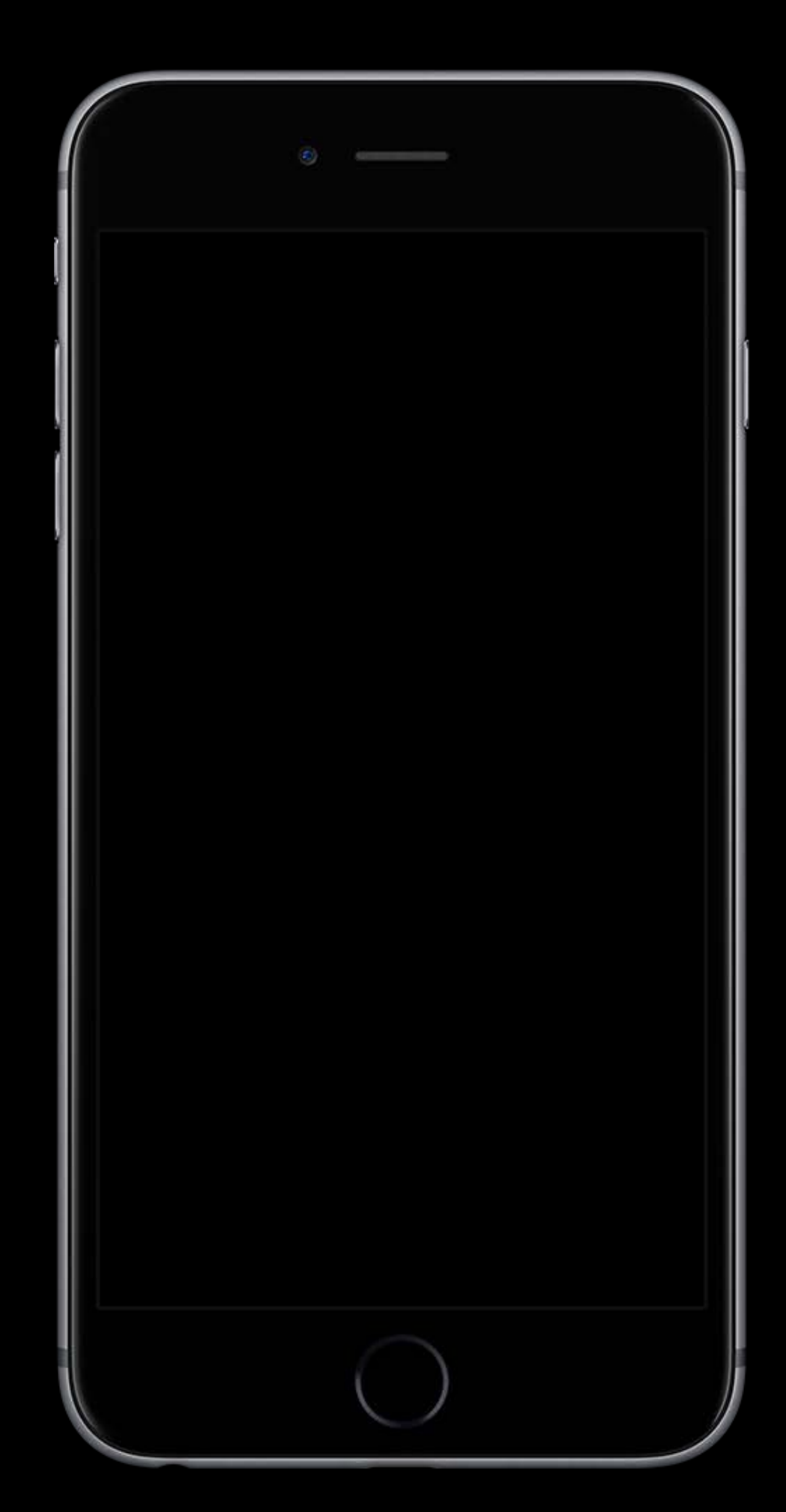

- Your view alongside Siri Experiences unique to your application
- User-specific customization
- Information Siri might not otherwise show

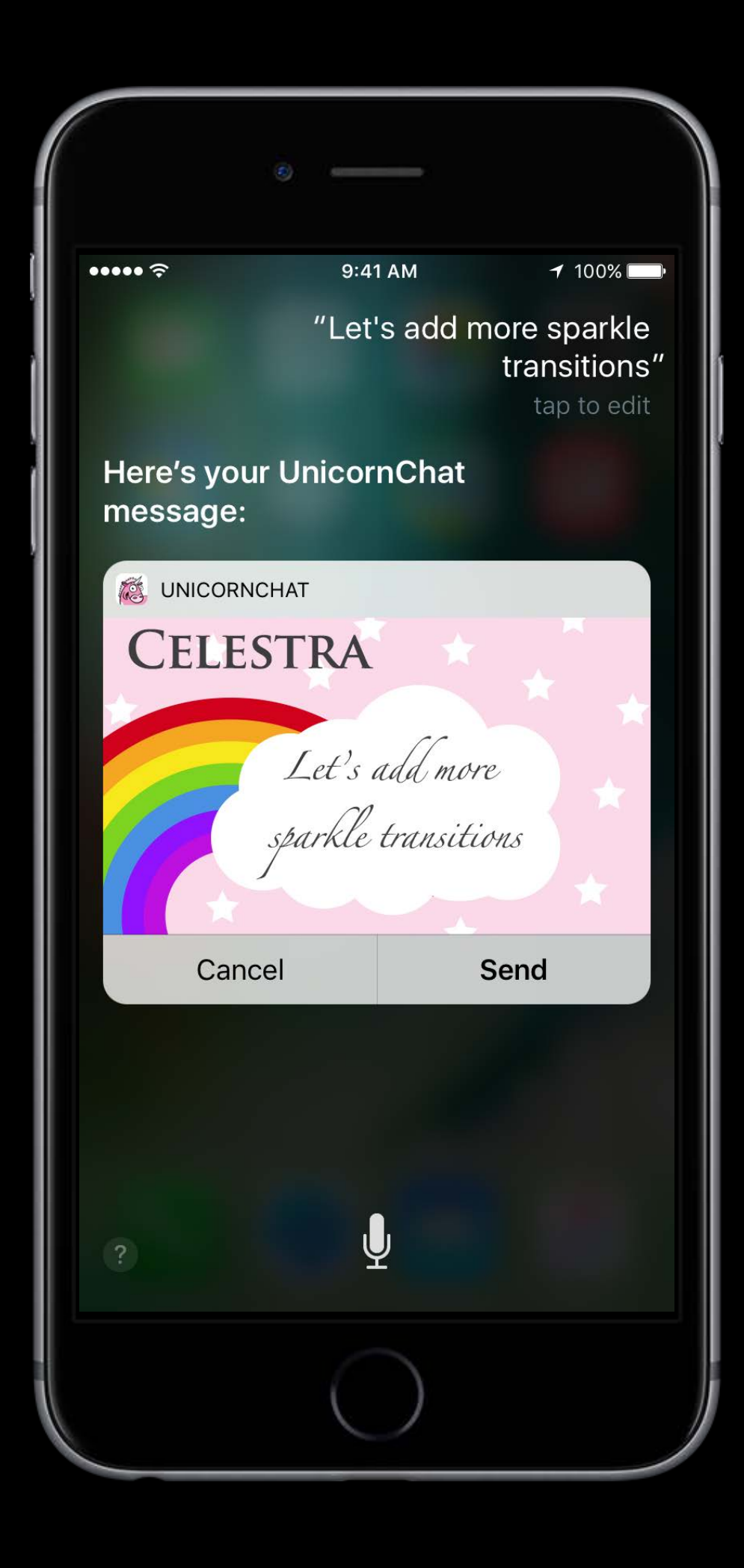

### How to get started Add UI Extension Target to Xcode

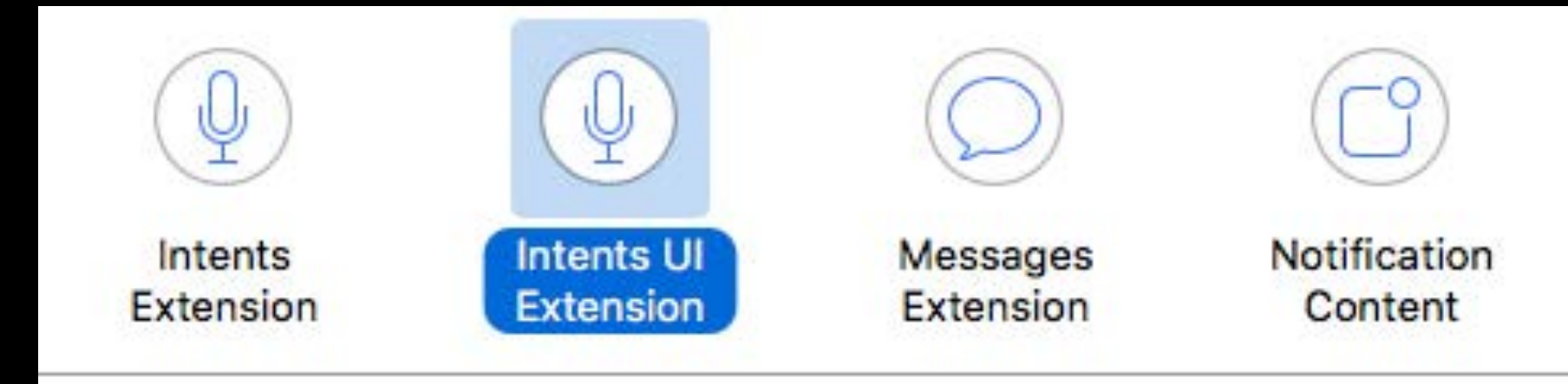

#### Intents UI Extension

This template builds an Intents UI extension that allows your app to provide custom UI to represent intents issued by system services such as Siri and Maps.

Add Intents UI Extension target

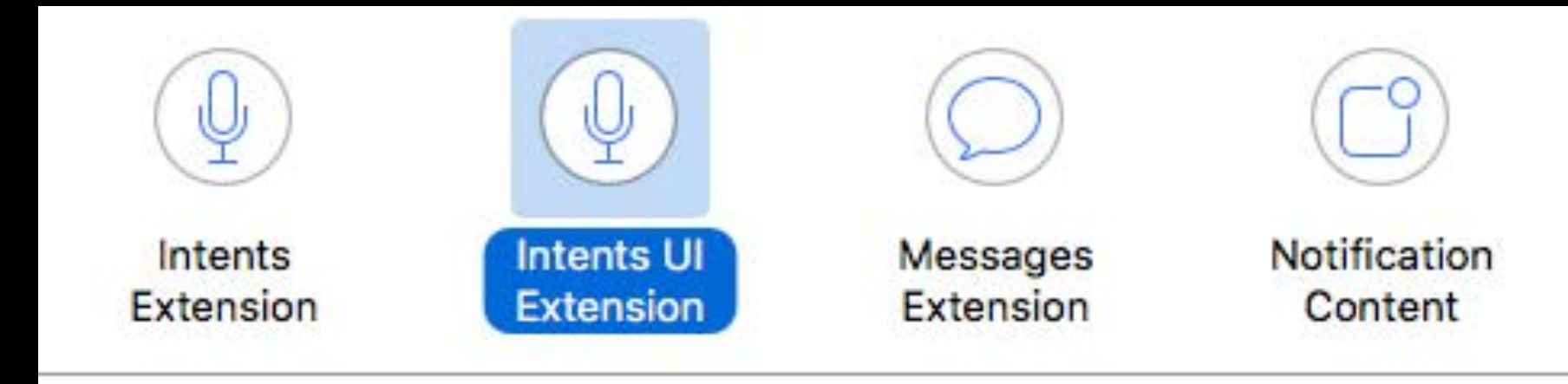

#### **Intents UI Extension**

This template builds an Intents UI extension that allows your app to provide custom UI to represent intents issued by system services such as Siri and Maps.

### How to get started Add UI Extension Target to Xcode

Add Intents UI Extension target Embed in application

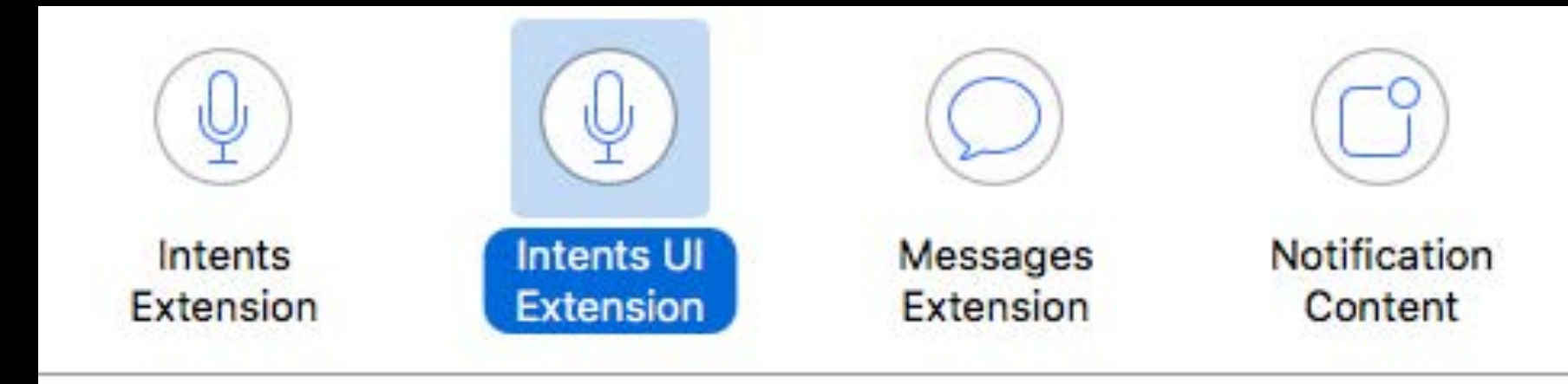

#### **Intents UI Extension**

This template builds an Intents UI extension that allows your app to provide custom UI to represent intents issued by system services such as Siri and Maps.

### How to get started Add UI Extension Target to Xcode

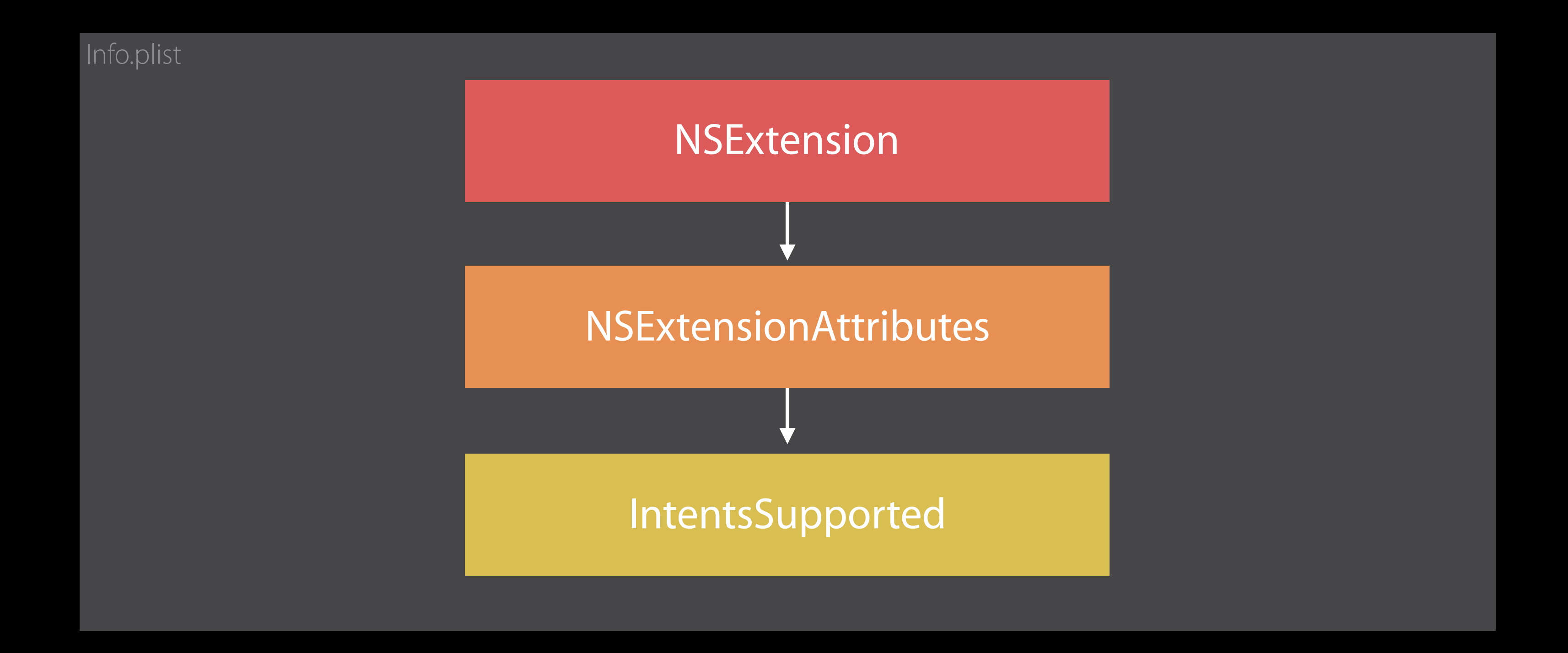

### Info.plist Intents UI Extension

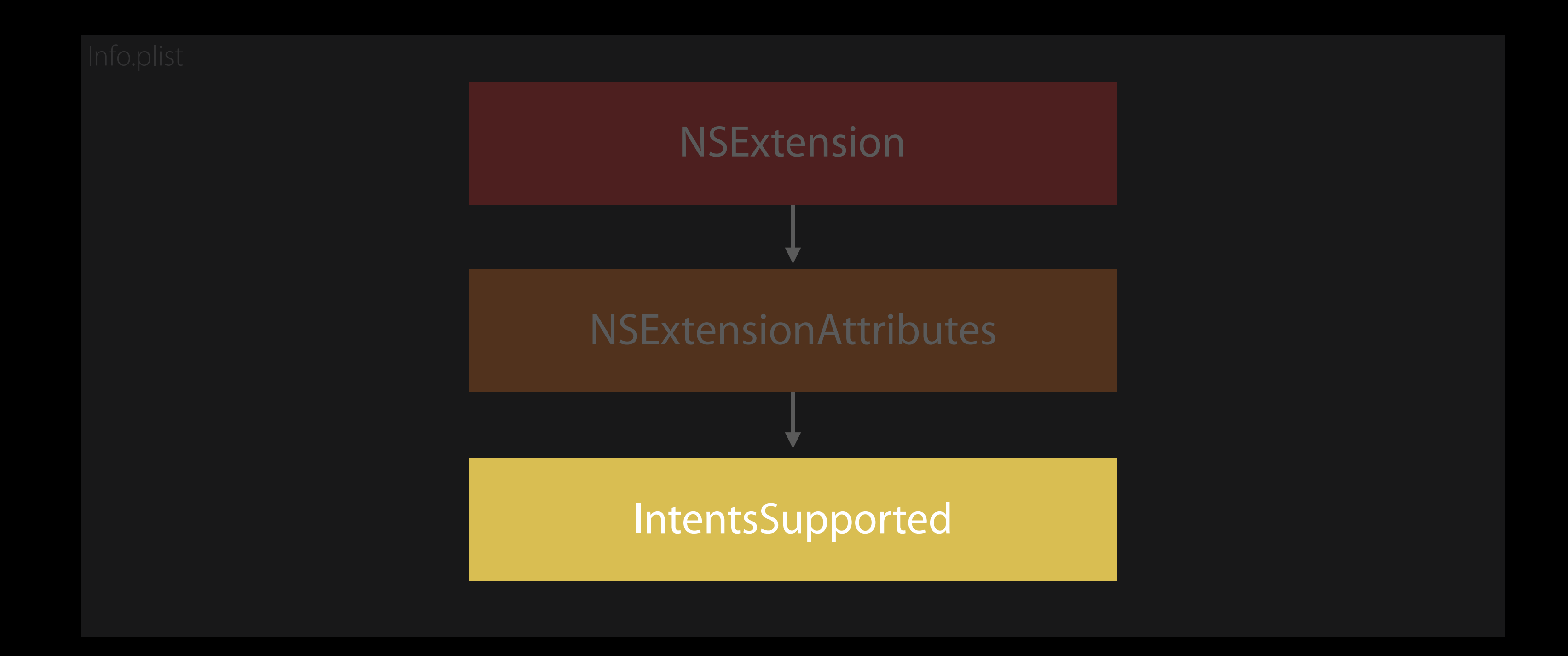

### Info.plist Intents UI Extension

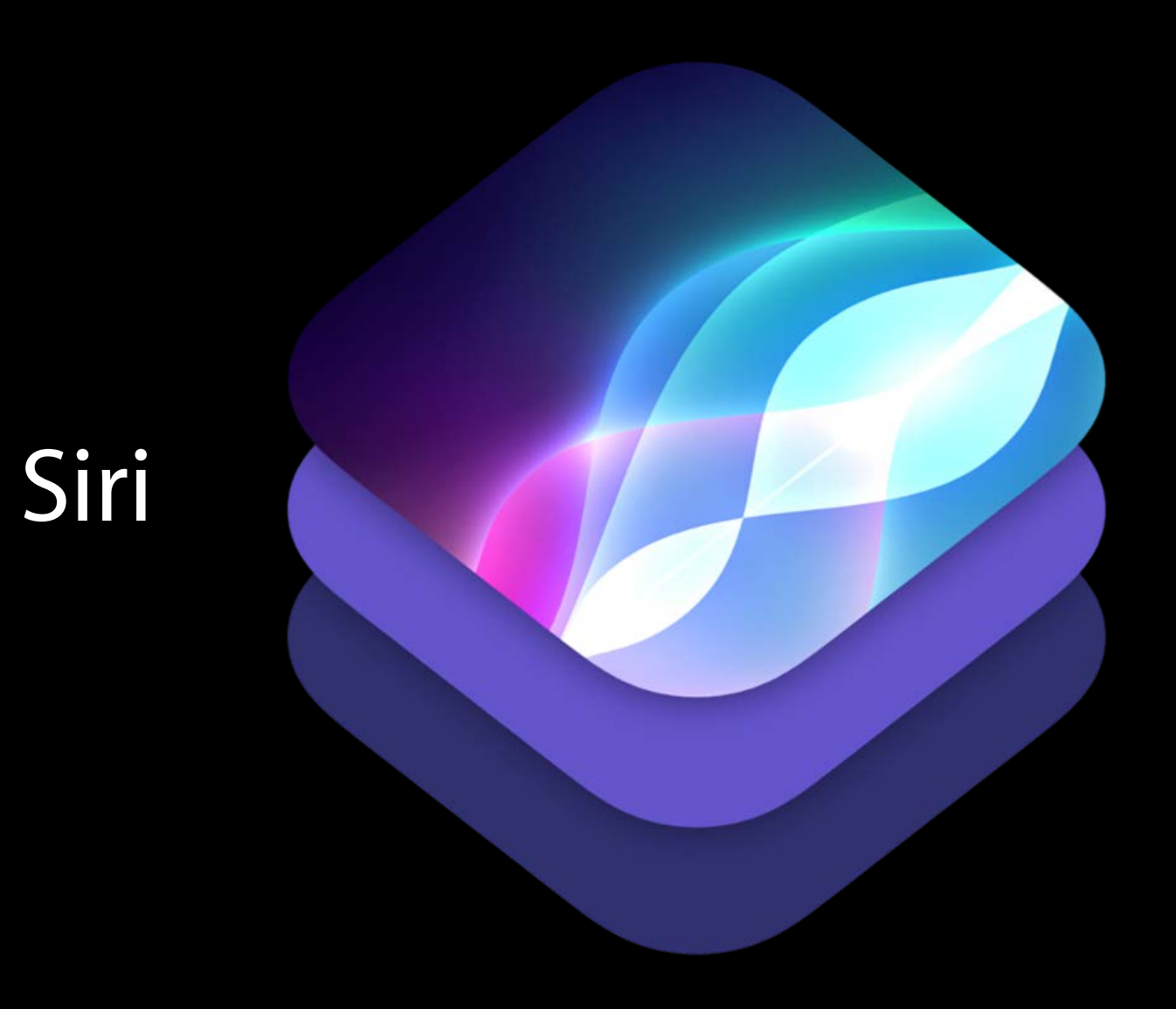

configure(with interaction:...)

configure(with interaction:...)

#### UI extension

configure(with interaction:...)

#### Ul extension

UIViewController : INUIHostedViewControlling

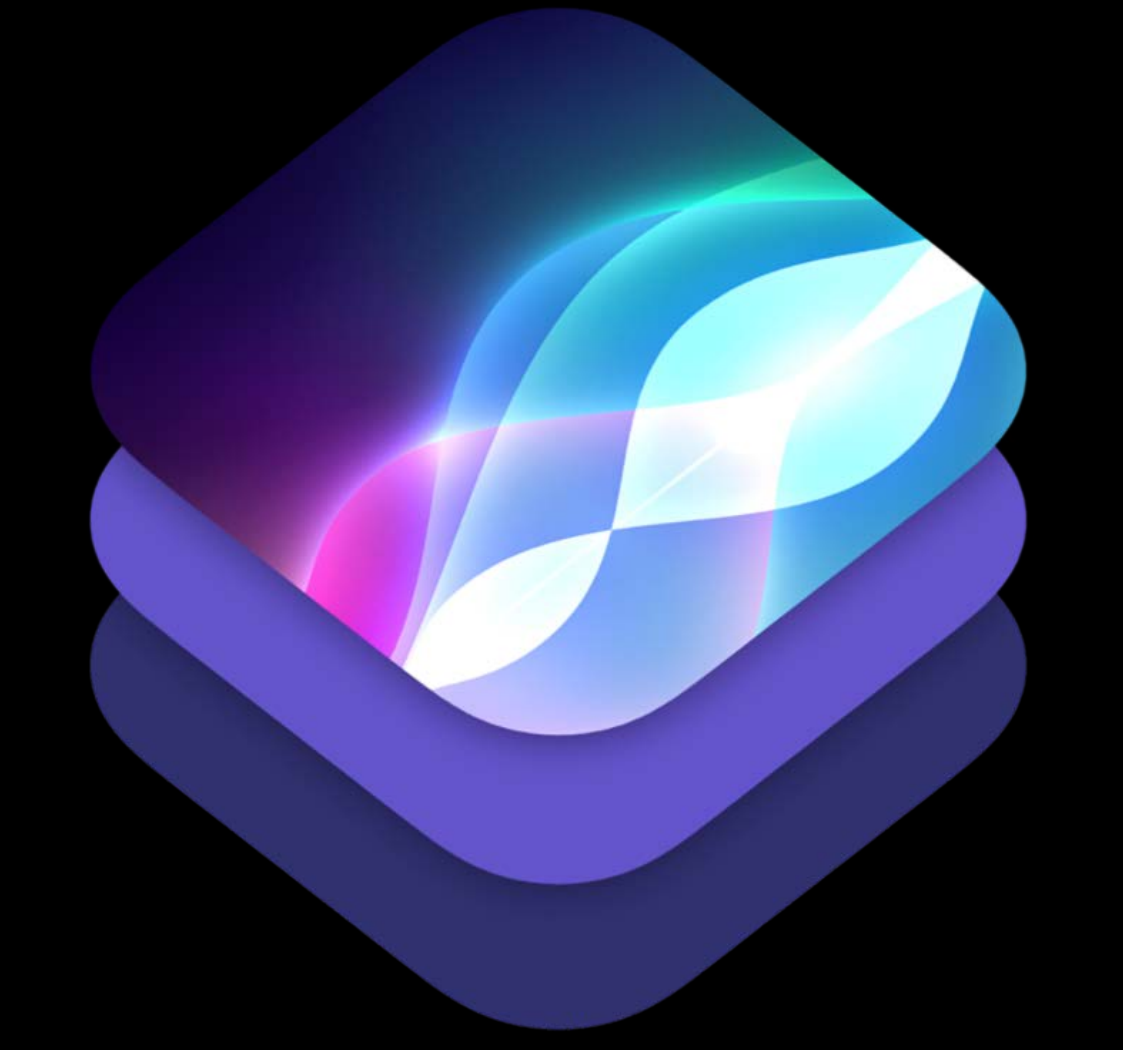

configure(with interaction:...)

**INInteraction** 

#### UI extension

UIViewController : INUIHostedViewControlling

INIntentHandlingStatus

INIntentResponse

#### Breaking it down INInteraction

#### INInteraction

#### INIntent

#### **INInteraction**

#### Breaking it down INInteraction

The handled (or to-be-handled) INIntent

#### INIntentResponse INIntent

#### Breaking it down INInteraction

The handled (or to-be-handled) INIntent The provided INIntentResponse

#### INInteraction

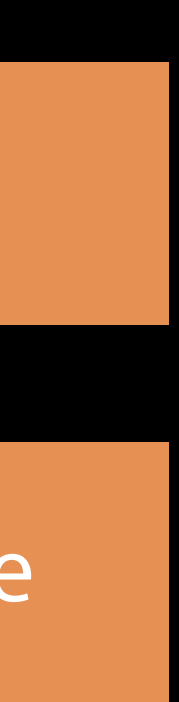

# INIntentHandlingStatus INIntentResponse INIntent

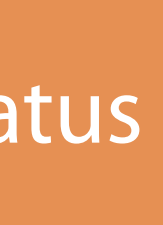

The handled (or to-be-handled) INIntent The provided INIntentResponse INIntentHandlingStatus INInteraction

Breaking it down INInteraction

- 
- 
- 
- 
- 
- 
- 
- -

Principal class

Principal class Subclass of UIViewController

Principal class Subclass of UIViewController Configure with interaction
Principal class Subclass of UIViewController Configure with interaction Provided view context

Principal class Subclass of UIViewController Configure with interaction Provided view context

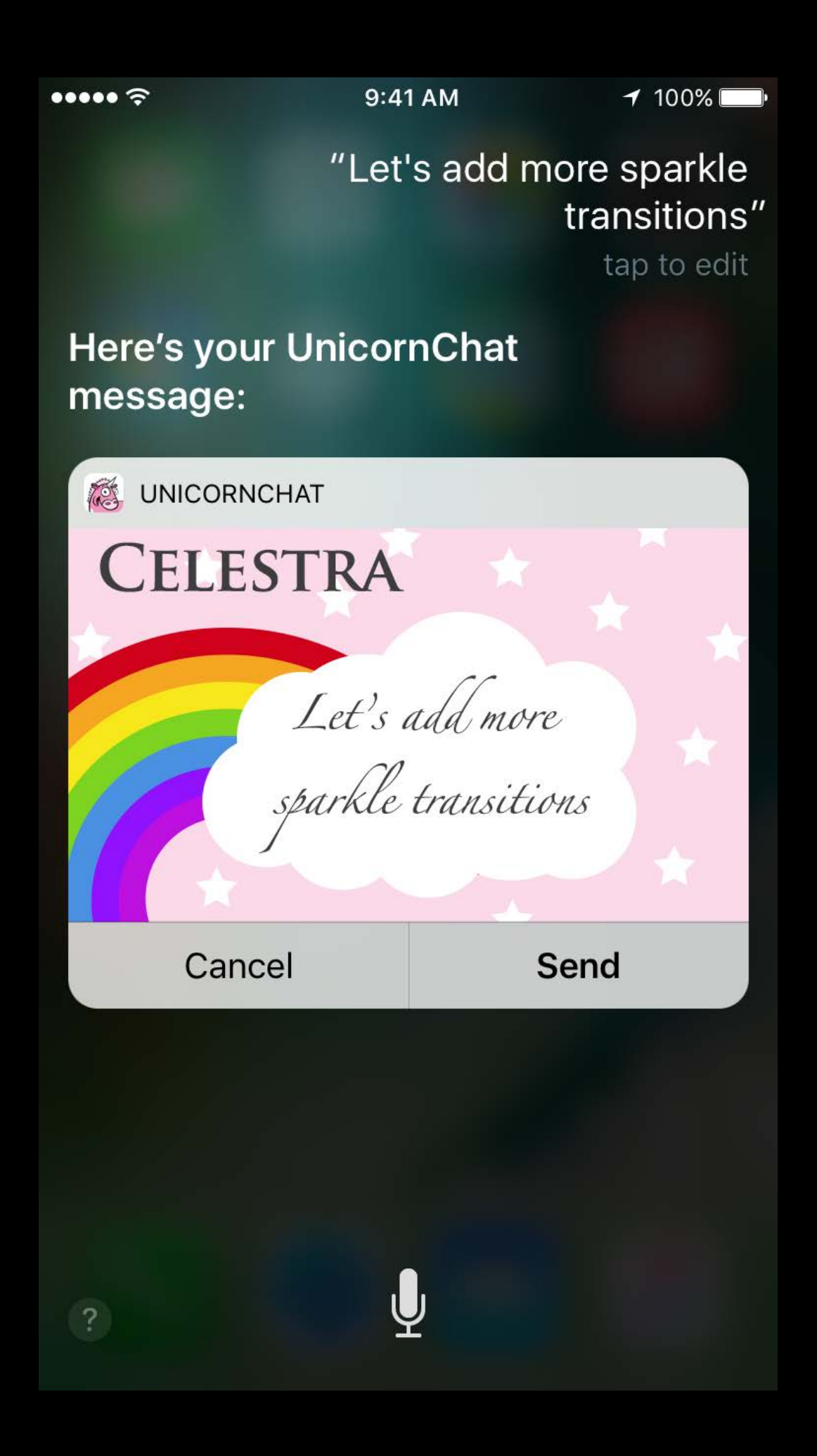

Principal class Subclass of UIViewController Configure with interaction Provided view context

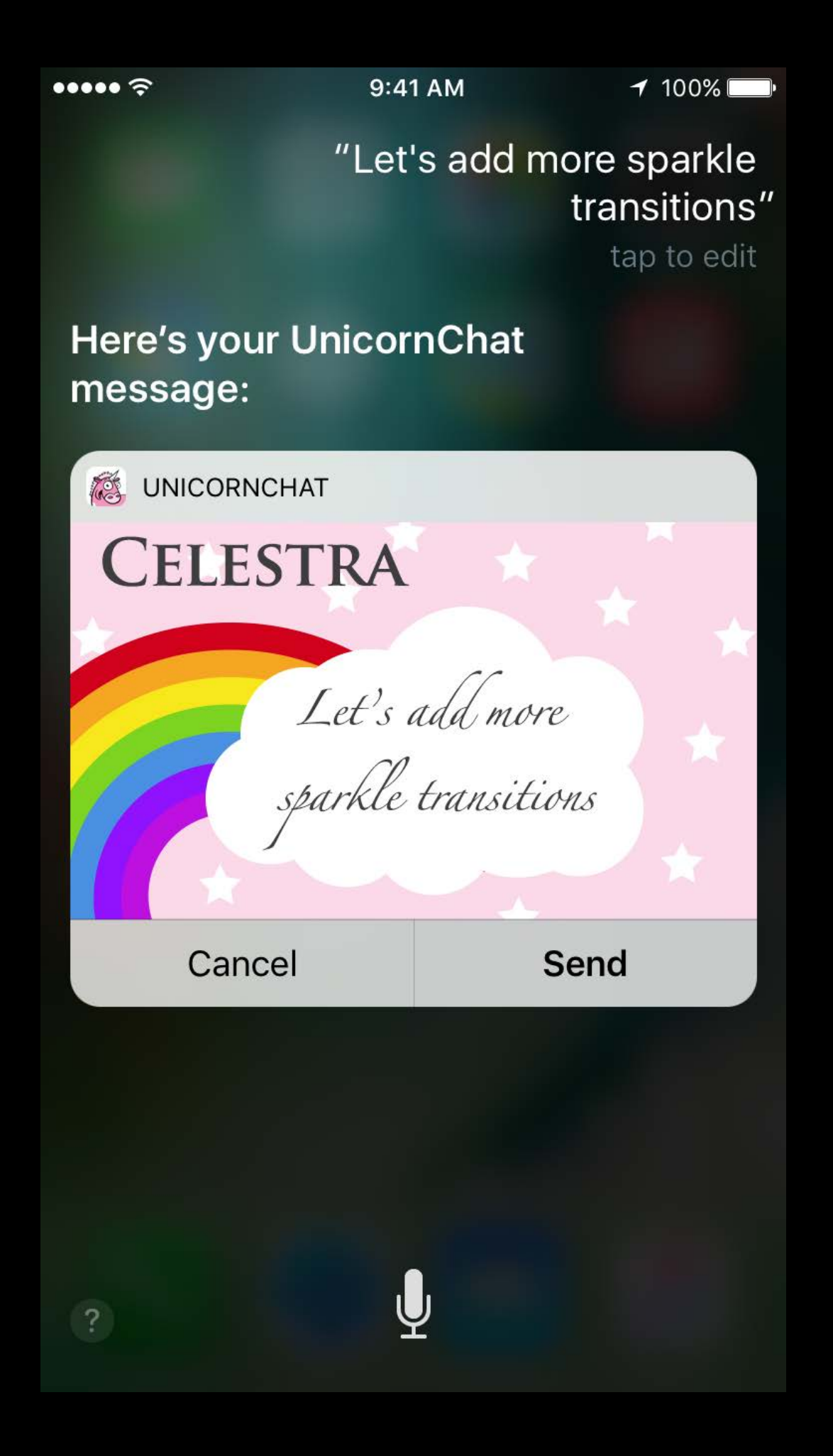

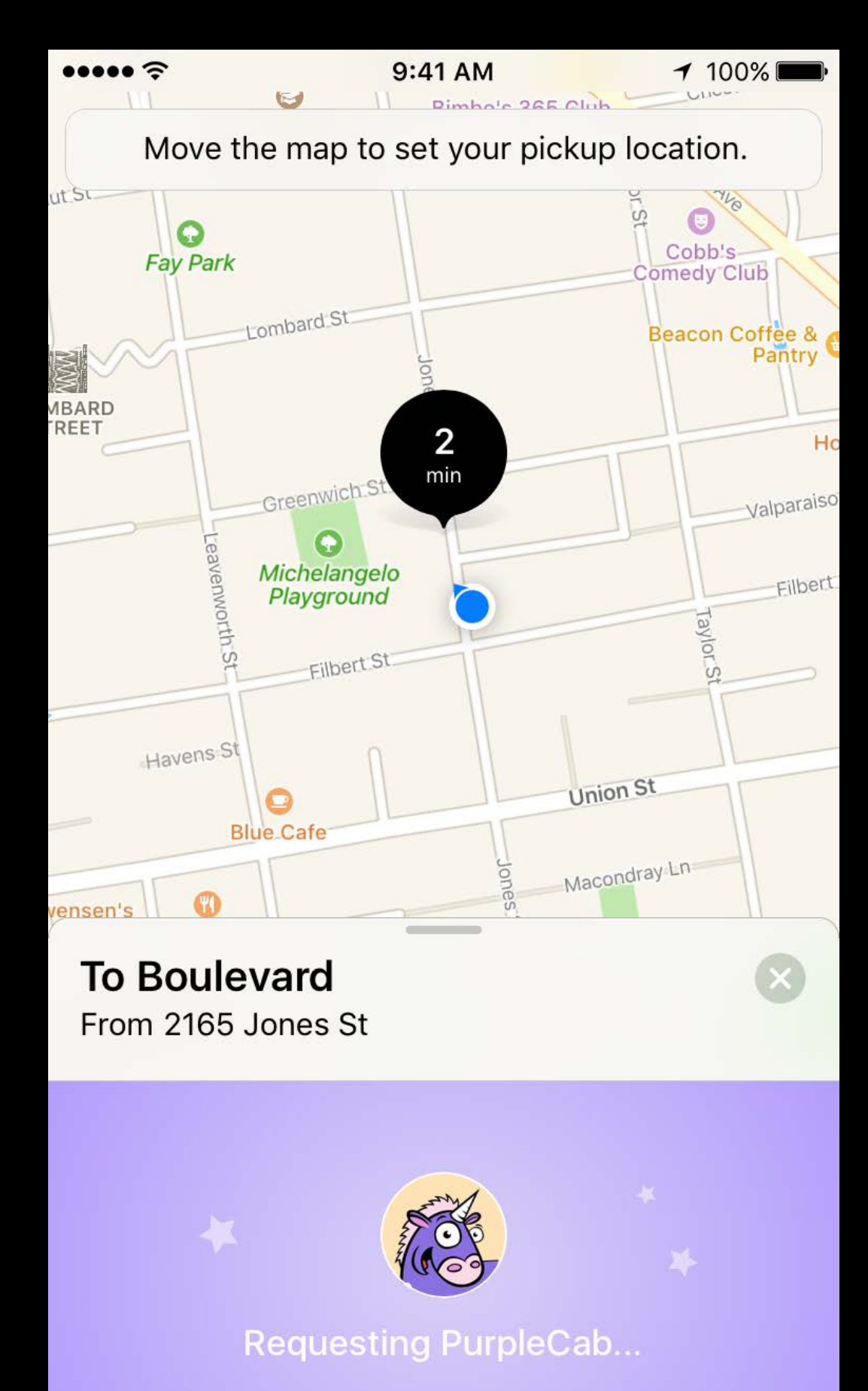

Principal class Subclass of UIViewController Configure with interaction Provided view context Desired size in the completion

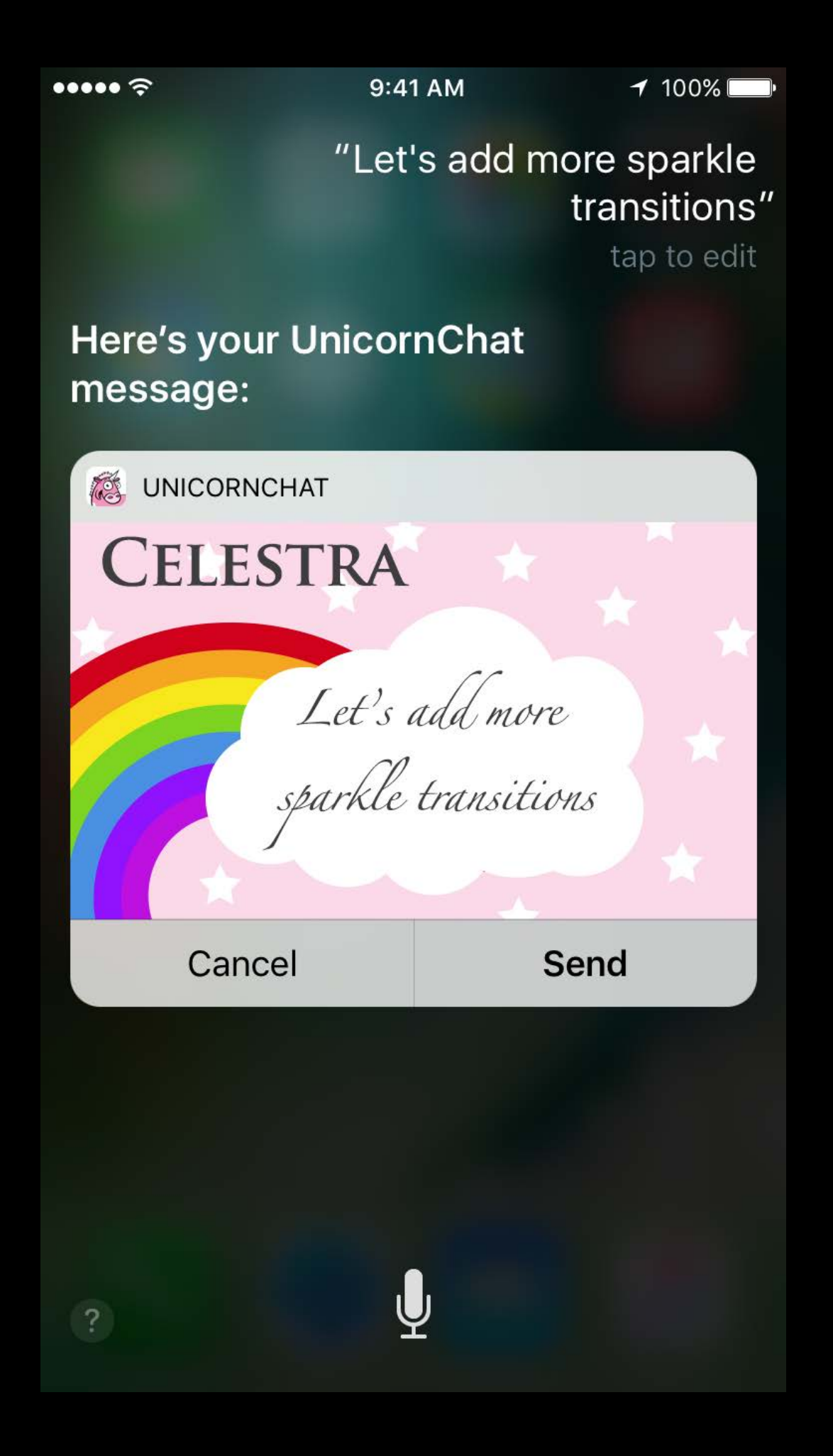

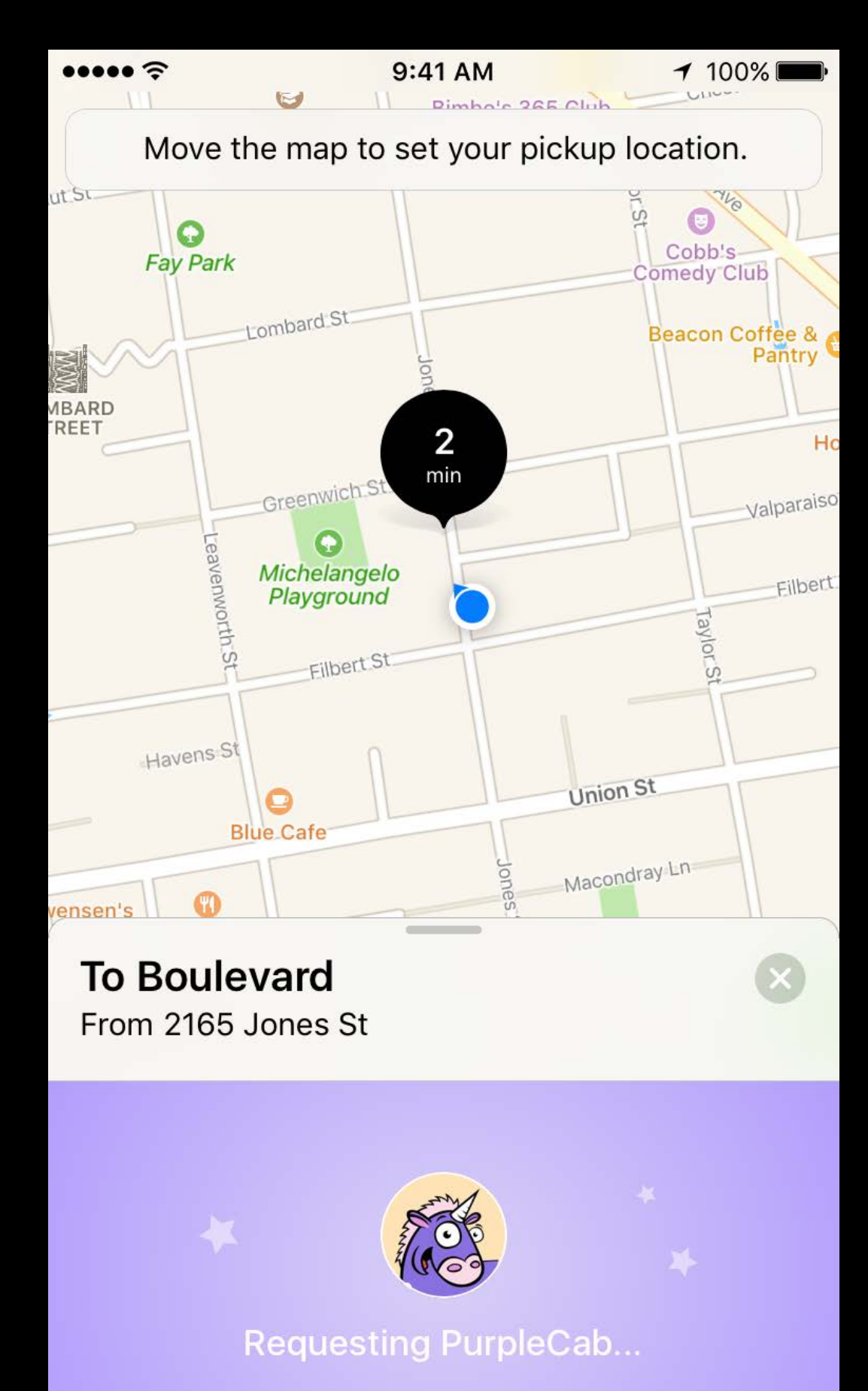

### Demo Building a SiriKit Ul extension

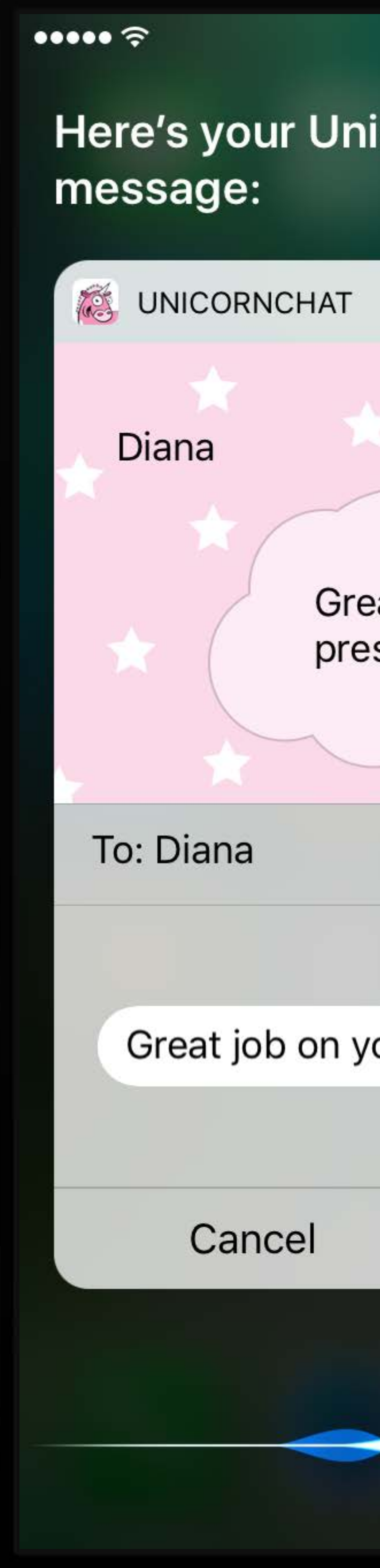

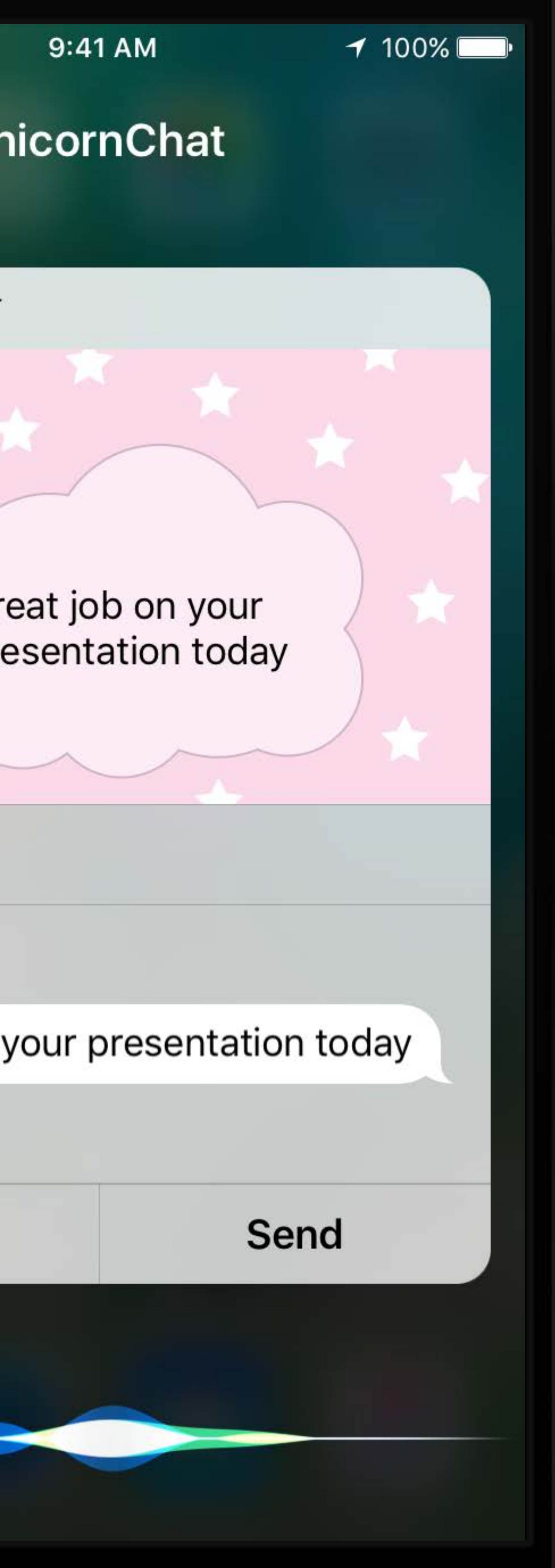

- 
- 
- 
- 
- 
- 
- 
- -

Implement INUIHostedViewSiriProviding

Implement INUIHostedViewSiriProviding Properties for displaying messages and maps

Implement INUIHostedViewSiriProviding Properties for displaying messages and maps Opt-in to displaying a particular interface

Implement INUIHostedViewSiriProviding Properties for displaying messages and maps Opt-in to displaying a particular interface Siri will accommodate your view's content

}

 func configure(with interaction: INInteraction!, context: INUIHostedViewContext, completion: ((CGSize) -> Void)!) { // Configure your view class IntentViewController: UIViewController, INUIHostedViewControlling,

completion(self.extensionContext!.hostedViewMaximumAllowedSize)

}

```
 var displaysMessage: Bool {
       return true
    }
}
    func configure(with interaction: INInteraction!, context: INUIHostedViewContext, 
completion: ((CGSize) -> Void)!) {
       // Configure your view 
      completion(self.extensionContext!.hostedViewMaximumAllowedSize) 
    }
```

```
INUIHostedViewSiriProviding {
class IntentViewController: UIViewController, INUIHostedViewControlling,
```

```
 var displaysMessage: Bool {
       return true
    }
}
    func configure(with interaction: INInteraction!, context: INUIHostedViewContext, 
completion: ((CGSize) -> Void)!) {
       // Configure your view 
      completion(self.extensionContext!.hostedViewMaximumAllowedSize) 
    }
```

```
INUIHostedViewSiriProviding {
class IntentViewController: UIViewController, INUIHostedViewControlling,
```
 var displaysMessage: Bool { return true

}

}

 func configure(with interaction: INInteraction!, context: INUIHostedViewContext, completion: ((CGSize) -> Void)!) {

INUIHostedViewSiriProviding { class IntentViewController: UIViewController, INUIHostedViewControlling,

// Configure your view

completion(self.extensionContext!.hostedViewMaximumAllowedSize)

}

### *Demo* Telling Siri about our interface

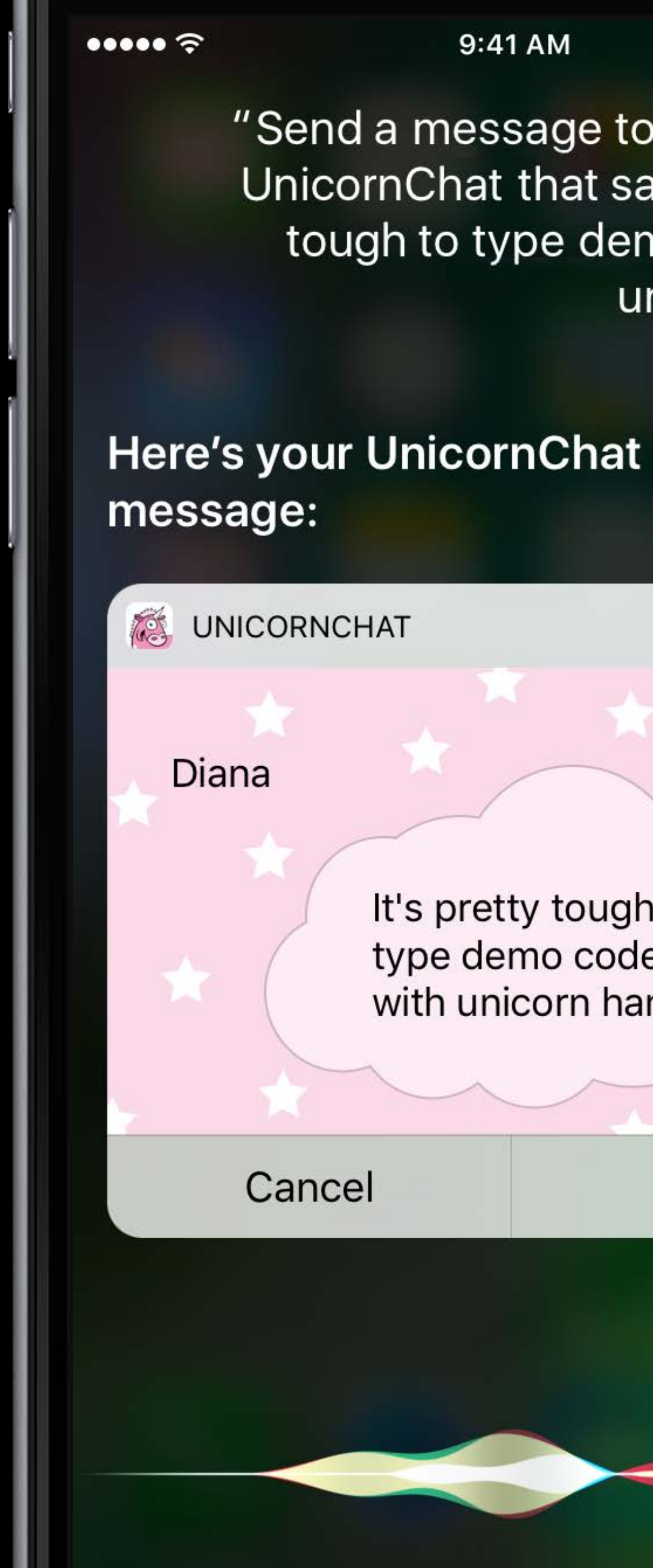

9:41 AM

 $100\%$ 

"Send a message to Diana using UnicornChat that says it's pretty tough to type demo code with unicorn hands"

tap to edit

It's pretty tough to type demo code with unicorn hands

Send

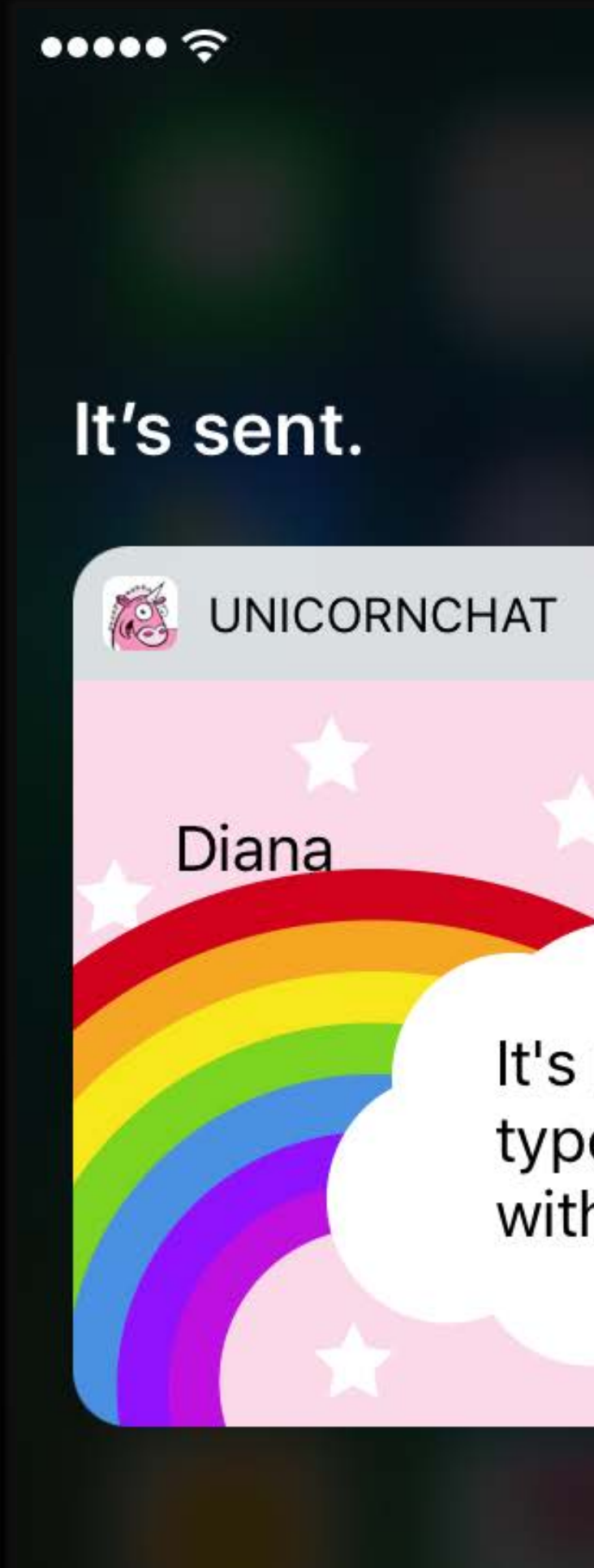

 $9:41 \text{ AM}$ 

"Yeah" tap to edit

 $100\%$ 

It's pretty tough to type demo code with unicorn hands

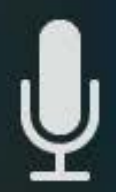

- 
- 
- -
- 
- 
- 
- 

Be memory conscious

Be memory conscious Minimum and maximum view sizes

Be memory conscious Minimum and maximum view sizes Flexible and adaptive layout patterns

- 
- 
- 
- 
- 
- -

Prepare to adopt SiriKit

#### Prepare to adopt SiriKit Add your first Intents extension

Prepare to adopt SiriKit Add your first Intents extension Provide a user interface in Siri

# More Information https://developer.apple.com/wwdc16/225

#### Related Sessions

Introducing SiriKit **Presidio** Presidio Wednesday 5:00PM

App Extension Best Practices WWDC 2015

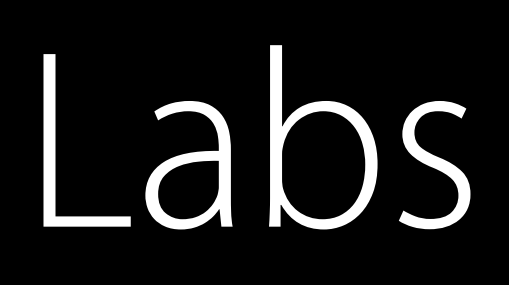

#### SiriKit Lab Frameworks Lab C Thursday 3:00PM

#### SiriKit Lab Frameworks Lab B Friday 9:00AM

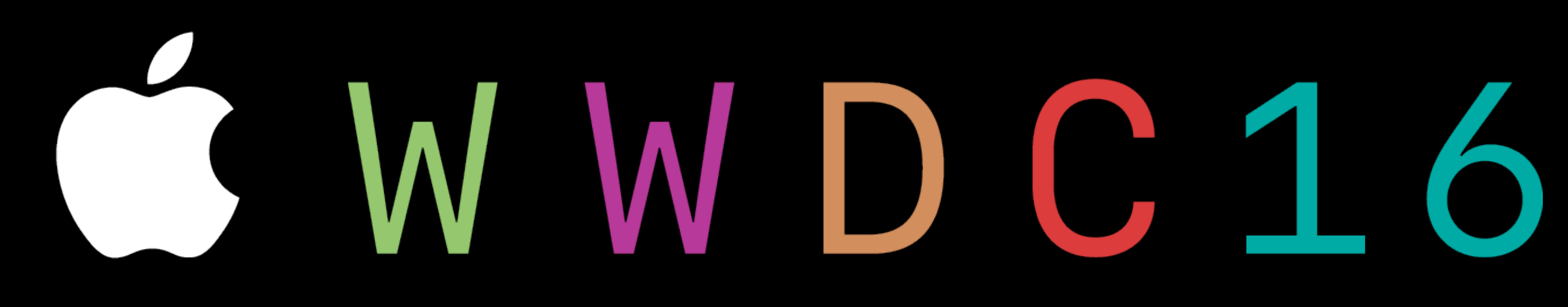